**IBM DB2 Connect 10.1**

# DB2 Connect 安裝及配置 DB2 *Connect Personal Edition*

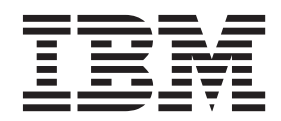

**SC27-3098-00**

**IBM DB2 Connect 10.1**

# DB2 Connect 安裝及配置 DB2 *Connect Personal Edition*

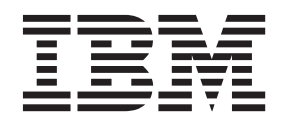

附註

在使用本資訊以及它支援的產品之前,請先閱讀第 [67](#page-74-0) 頁的附錄 B,『注意事項』下的一般資訊。

#### 版本注意事項

本文件包含 IBM 的所有權資訊。它是根據授權合約來提供,並且受到著作權法保護。本出版品包含的資訊不包括任何產 品保固,而且本手冊提供的任何聲明不應該做如是的解釋。

您可以在線上或透過當地的 IBM 業務代表,訂購 IBM 出版品。

- 若要線上訂購出版品,請跳至「IBM 出版品中心」,網址為 <http://www.ibm.com/shop/publications/order>
- 若要尋找您當地的 IBM 業務代表,請跳至 IBM Directory of Worldwide Contacts,網址為 [http://www.ibm.com/](http://www.ibm.com/planetwide/) [planetwide/](http://www.ibm.com/planetwide/)

在美國或加拿大,若要從 DB2 Marketing and Sales 訂購 DB2 出版品,請撥打 1-800-IBM-4YOU (426-4968)。 當您傳送資訊給 IBM 時,您即授權予 IBM 以其認為適當的方式來使用或配送資訊,而不必對您負起任何責任。

#### **© Copyright IBM Corporation 1993, 2012.**

# 目録

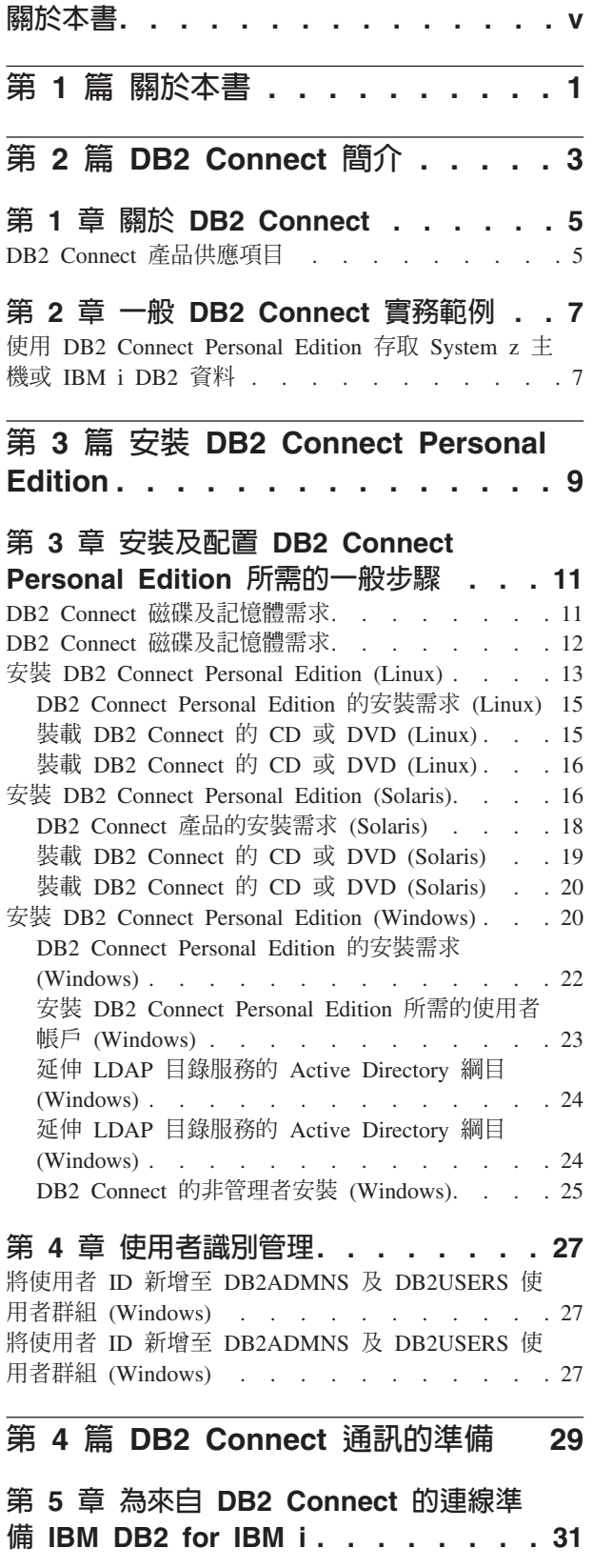

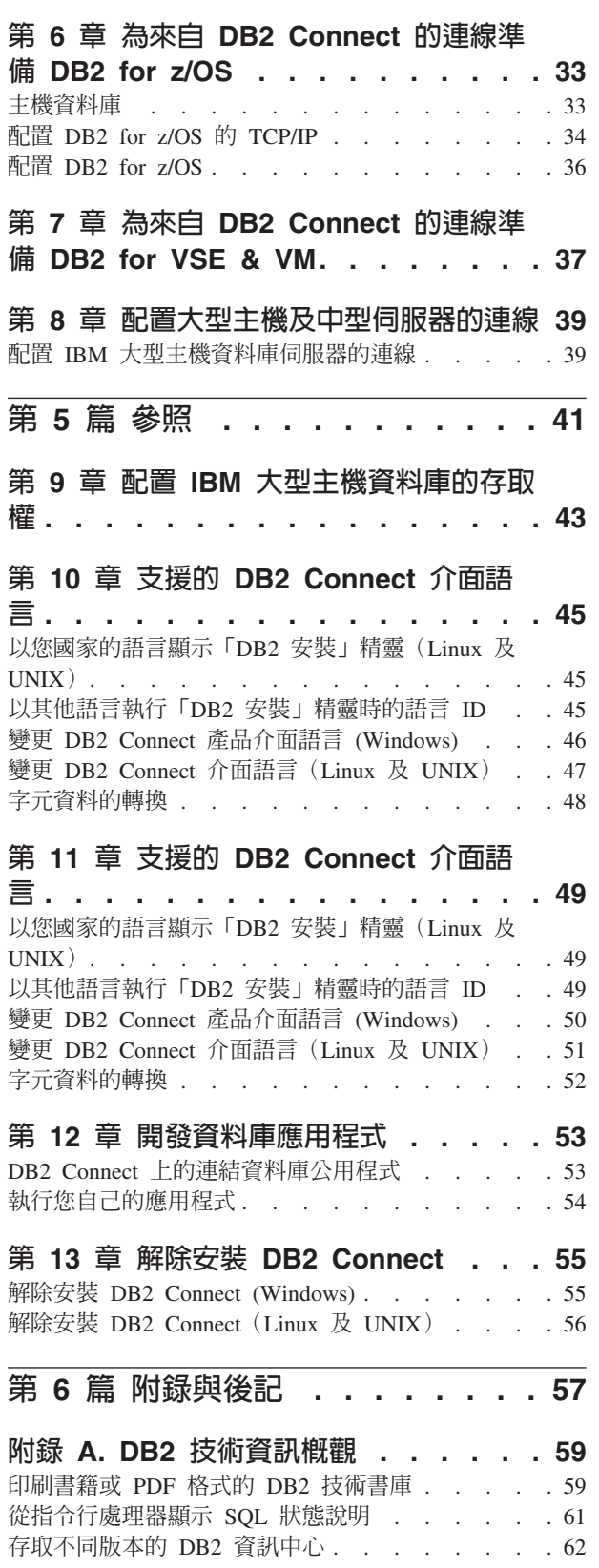

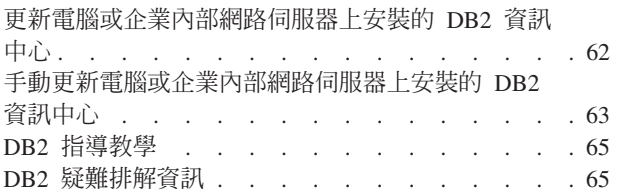

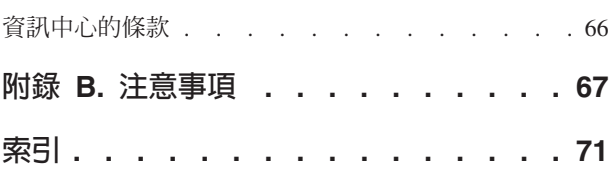

# <span id="page-6-0"></span>關於本書

安裝及配置 DB2 Connect Personal Edition 提供您所需準備,然後接著安裝 DB2 Connect™ Personal Edition 的全部資訊。包括每一個支援的作業系統的特定資訊。呈現 DB2 Connect Personal Edition 與支援的資料庫伺服器產品之間的關係,包括如何配置連線。

# 本書適用對象

系統管理者、資料庫管理者、通訊專家及軟體產品安裝者都有興趣閱讀本書的某些部 分或全部。

# <span id="page-8-0"></span>第 1 篇 關於本書

安裝及配置 DB2 Connect Personal Edition 提供您所需準備,然後接著安裝 DB2 Connect Personal Edition 的全部資訊。包括每一個支援的作業系統的特定資訊。呈現 DB2 Connect Personal Edition 與支援的資料庫伺服器產品之間的關係,包括如何配置連線。

# 本書適用對象

系統管理者、資料庫管理者、通訊專家及軟體產品安裝者都有興趣閱讀本書的某些部 分或全部。

# <span id="page-10-0"></span>- **2** g **DB2 Connect** -

# <span id="page-12-0"></span>第 1 章 關於 DB2 Connect

DB2 Connect 提供從 Linux、UNIX 及 Windows 作業系統連接大型主機及中型資料庫 的功能。

您可以連接至 z/OS®、IBM® i 及 IBM Power Systems™、 VSE 以及 VM 上的 DB2® 資料庫。您也可以連接至遵守 Distributed Relational Database Architecture™ (DRDA®) 的 非 IBM 資料庫。

# DB2 Connect 產品供應項目

DB2 Connect 具有數種連線解決方案 (包括 DB2 Connect Personal Edition), 以及為數 眾多的 DB2 Connect 伺服器產品。

- DB2 Connect Enterprise Edition
- v DB2 Connect Application Server Edition
- DB2 Connect Unlimited Edition for System  $z^{\circledast}$
- DB2 Connect Unlimited Edition for System i®

如需 DB2 Connect 產品與服務的詳細資訊,請參閱 [www.ibm.com/software/data/db2/](http://www.ibm.com/software/data/db2/db2connect/) [db2connect/](http://www.ibm.com/software/data/db2/db2connect/)

# <span id="page-14-0"></span>第 2 章 一般 DB2 Connect 實務範例

呈現使用 DB2 Connect 來建立工作中資料庫環境的一般方法,以及完成主要作業 (包括 DB2 Connect) 的一般方法。實務範例包括如下的環境及作業:DB2 Connect 及 IBM 大 型主機資料庫伺服器之間的直接連線;使用「配置輔助程式」來管理資料庫的連線; 以及 IBM Data Server Client 支援資料庫應用程式開發。

#### **使用 DB2 Connect Personal Edition 存取 System z 主機或 IBM i DB2 資料**

不經由中間伺服器而直接進行連線,是相當方便而且好用的配置。對於 IBM 大型主機 資料庫伺服器支援 TCP/IP 連線功能的狀況來說,尤其如此。在這類狀況中,每一個 DB2 Connect 工作站都會建立與 IBM 大型主機資料庫伺服器的直接連線。

TCP/IP 連線功能需要 IBM 大型主機資料庫支援 TCP/IP。下列版本支援原生的 TCP/IP 連線:

- DB2 for  $z/\text{OS}$  7.1 版或更新版本
- IBM DB2 for IBM i 5.1 版或更新版本,以及
- DB2 Server for VM and VSE 第 7 版或更新版本

若要連接至 IBM 大型主機資料庫伺服器,您需要可以新增至 IBM Data Server Client的 DB2 Connect 授權。

第8頁的圖 1 顯示已安裝 DB2 Connect Personal Edition 的工作站直接連接到 IBM 大 型主機資料庫伺服器。

<span id="page-15-0"></span>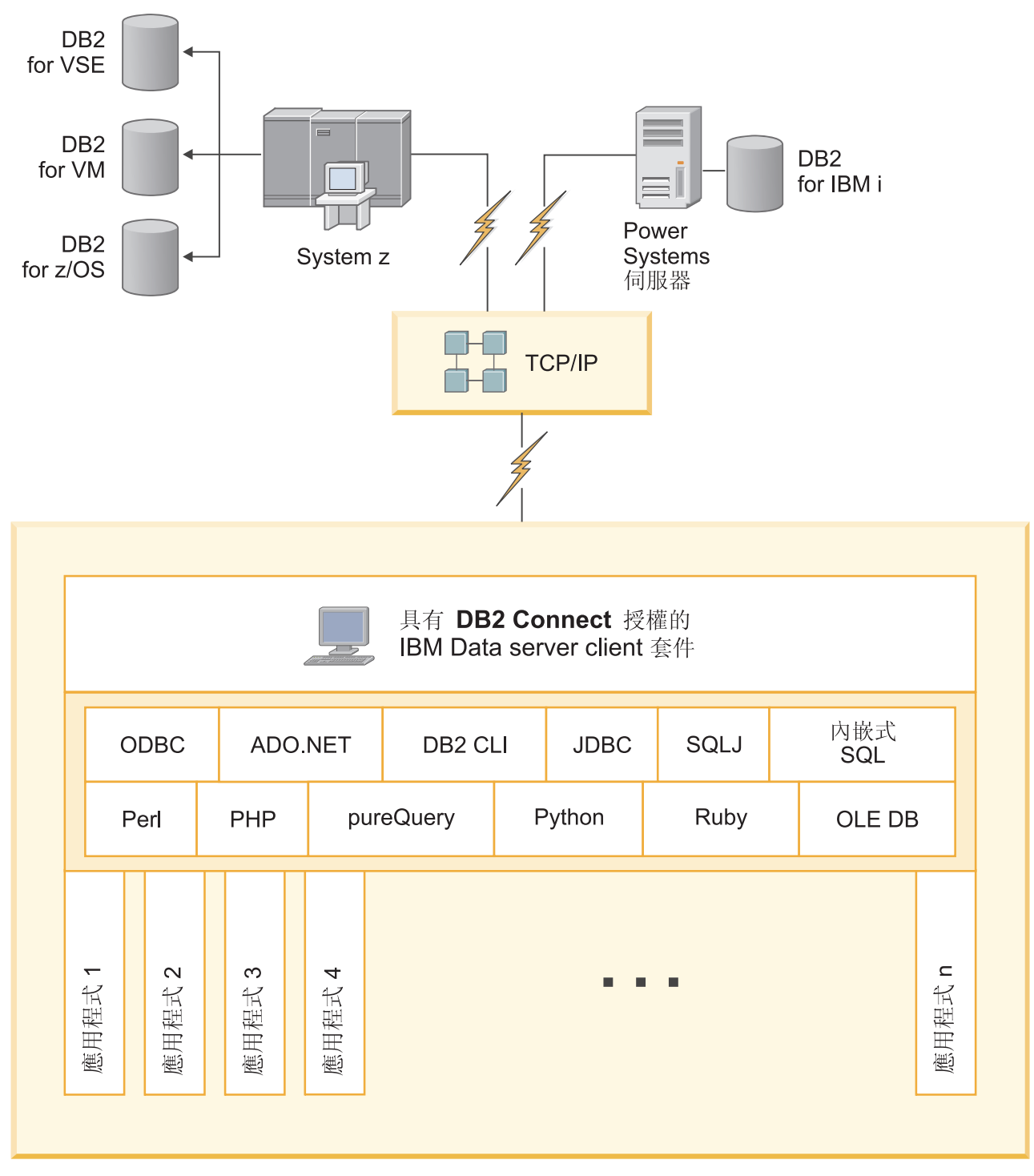

圖 1. DB2 Connect 與 IBM 大型主機資料庫伺服器之間的直接連線

# <span id="page-16-0"></span>第 3 篇 安裝 DB2 Connect Personal Edition

# <span id="page-18-0"></span>第 3 章 安裝及配置 DB2 Connect Personal Edition 所需的一般步驟

安裝 DB2 Connect Personal Edition 的程序包含多個步驟。安裝及配置 DB2 Connect Personal Edition 所需的一般步驟,包括驗證系統必備項目、安裝 DB2 Connect 軟體、測 試連線,以及連結程式和公用程式。

註:如果您的電腦已安裝 IBM Data Server Client,則可以在該電腦上登錄 DB2 Connect Personal Edition 授權,以啓動 DB2 Connect Personal Edition。

- 1. 決定您要如何在您的網路中使用 DB2 Connect。
- 2. 驗證您的工作站及 IBM 大型主機資料庫伺服器上都已具備正確的軟硬體必備項目。
- 3. 驗證您已配置好 IBM 大型主機資料庫伺服器,可接受來自 DB2 Connect 的連線。
- 4. 安裝 DB2 Connect 軟體。您將會使用此工作站來配置及驗證 IBM 大型主機連線。
- 5. 安裝之後,請建立 DB2 Connect 與 IBM 大型主機資料庫系統之間的連線。

DB2 Connect 會為您尋找及配置所有 TCP/IP 連線。如需詳細資料,請參閱驗證 IBM Data Server Driver Package (Windows) 安裝的相關主題。

6. 將 DB2 Connect 所提供的程式及公用程式連結到 IBM 大型主機資料庫。

註:IBM Data Server Driver Package (DS Driver) 不需要此步驟。對於較大的用戶 端套件,每一次「修正套件」升級都需要進行重新連結。

- 7. 測試 IBM 大型主機連線。
- 8. 您現在已備妥,可將 DB2 Connect 用在您所有的應用程式上。用於應用程式開發的 工作站應該已安裝 IBM Data Server Client。
- 9. 如果您要使用此工作站來管理 DB2 for z/OS 或 DB2 Database for Linux, UNIX, and Windows 伺服器,請安裝 IBM Data Server Client。

# DB2 Connect 磁碟及記憶體需求

確保有適當的磁碟空間數量可供 DB2 Connect 環境使用,並相應地配置記憶體。

#### 磁碟基本需求

產品所需的磁碟空間須視您選擇的安裝類型及您擁有的檔案系統類型而定。「DB2 安 裝」精靈會根據在進行一般安裝、壓縮安裝或自訂安裝期間所選取的元件,來提供動 態大小估計値。

請記得併入所需的資料庫、軟體及通訊產品的磁碟空間。

在 Linux 及 UNIX 作業系統上,建議 /tmp 目錄中有 2 GB 的可用空間。

#### 記憶體需求

記憶體需求受到資料庫系統的大小及複雜程度、資料庫活動的範圍,以及存取系統的 用戶端數目影響。DB2 資料庫系統至少需要 256 MB 的 RAM<sup>1</sup>。對於僅執行 DB2 產

<sup>1.</sup> 在 HP-UX Version 11i for Itanium 型系統上執行的 DB2 產品至少需要 512 MB 的 RAM。

<span id="page-19-0"></span>品及 DB2 GUI 工具的系統,至少需要 512 MB 的 RAM。然而,為了具有增進的效 能,建議使用 1 GB 的 RAM。這些需求不包括系統上執行之其他軟體所需的任何額外 記憶體需求。對於 IBM Data Server Client 支援,這些記憶體需求是以 5 個並行用戶 端連線為基礎。每增加五個用戶端連線,即需增加 16 MB 的 RAM。

對於 DB2 伺服器產品,自行調整記憶體管理程式 (STMM) 會自動設定數個記憶體配置 參數的値,以簡化記憶體配置作業。若啓用,則記憶體調整程式會在數個記憶體消耗 者之間動態配送可用記憶體資源,包括排序、套件快取、鎖定清單及緩衝池。

# 分頁空間需求

DB2 需要啓用分頁(也稱為交換)。需要此配置,才能支援 DB2 中的各種功能,而這 些功能會監視或視交換/分頁空間使用率的知識而定。所需交換/分頁空間的實際數量隨 系統而有所不同,而且不完全是根據應用軟體的記憶體使用率。只有在 Solaris 及 HP 平 台上,DB2 才完全需要它,因為在配置早期分頁空間時會使用它們。

大部分系統的合理交換/分頁空間下限配置為 25-50% 的 RAM。具有由 STMM 調整的 許多小型資料庫或多個資料庫的 Solaris 及 HP 系統,可能需要 1 x RAM 或更高的分 頁空間配置。這些更高的需求是由於每個資料庫/實例預先配置的虛擬記憶體,以及 STMM 調整多個資料庫時保留的虛擬記憶體所致。可能想要對系統上的非預期記憶體過 度交託供應其他交換/分頁空間。

# DB2 Connect 磁碟及記憶體需求

確保有適當的磁碟空間數量可供 DB2 Connect 環境使用,並相應地配置記憶體。

#### 磁碟基本需求

產品所需的磁碟空間須視您選擇的安裝類型及您擁有的檔案系統類型而定。「DB2 安 裝」精靈會根據在進行一般安裝、壓縮安裝或自訂安裝期間所選取的元件,來提供動 態大小估計値。

請記得併入所需的資料庫、軟體及通訊產品的磁碟空間。

在 Linux 及 UNIX 作業系統上,建議 /tmp 目錄中有 2 GB 的可用空間。

### 記憶體需求

記憶體需求受到資料庫系統的大小及複雜程度、資料庫活動的範圍,以及存取系統的 用戶端數目影響。DB2 資料庫系統至少需要 256 MB 的 RAM<sup>2</sup>。對於僅執行 DB2 產 品及 DB2 GUI 工具的系統,至少需要 512 MB 的 RAM。然而,為了具有增進的效 能,建議使用 1 GB 的 RAM。這些需求不包括系統上執行之其他軟體所需的任何額外 記憶體需求。對於 IBM Data Server Client 支援,這些記憶體需求是以 5 個並行用戶 端連線為基礎。每增加五個用戶端連線,即需增加 16 MB 的 RAM。

對於 DB2 伺服器產品,自行調整記憶體管理程式 (STMM) 會自動設定數個記憶體配置 參數的値,以簡化記憶體配置作業。若啓用,則記憶體調整程式會在數個記憶體消耗 者之間動態配送可用記憶體資源,包括排序、套件快取、鎖定清單及緩衝池。

<sup>2.</sup> 在 HP-UX Version 11i for Itanium 型系統上執行的 DB2 產品至少需要 512 MB 的 RAM。

# <span id="page-20-0"></span>分百空間需求

DB2 需要啓用分頁(也稱為交換)。需要此配置,才能支援 DB2 中的各種功能,而這 些功能會監視或視交換/分頁空間使用率的知識而定。所需交換/分頁空間的實際數量隨 系統而有所不同,而且不完全是根據應用軟體的記憶體使用率。只有在 Solaris 及 HP 平 台上,DB2 才完全需要它,因為在配置早期分頁空間時會使用它們。

大部分系統的合理交換/分頁空間下限配置為 25-50% 的 RAM。具有由 STMM 調整的 許多小型資料庫或多個資料庫的 Solaris 及 HP 系統,可能需要 1 x RAM 或更高的分 頁空間配置。這些更高的需求是由於每個資料庫/實例預先配置的虛擬記憶體,以及 STMM 調整多個資料庫時保留的虛擬記憶體所致。可能想要對系統上的非預期記憶體過 度交託供應其他交換/分頁空間。

#### 安裝 DB2 Connect Personal Edition (Linux)

若要定義安裝喜好設定,並在 Linux 上安裝 DB2 Connect Personal Edition 產品,請 使用「DB2 安裝」精靈。安裝 IBM Data Server Driver Package (DS Driver), 然後套 用 DB2 Connect Personal Edition 授權,是下節所列出程序的偏好選擇方案。如需詳細 資料,請參閱 IBM Data Server Client 類型。

#### 開始之前

開始安裝之前:

- 您可以使用 root 或非 root 權限來安裝 DB2 Connect。如需 非 root 身分安裝的 相關資訊,請參閱「非 root 身分安裝概觀(Linux 及 UNIX)」。
- 請確定您的系統符合:
	- 磁碟及記憶體需求
	- 第15頁的『DB2 Connect Personal Edition 的安裝需求 (Linux)』.
- 必須在系統上裝載 DB2 資料庫產品 DVD。
- 必須有可用的 DB2 Connect 產品映像檔。如果您安裝的是非英文版本的 DB2 Connect 產品,則必須具有適當的「國家語言套件」。
- 若要尋找系統上已安裝的 DB2 資料庫產品,請發出 db21s 指令。
- 「DB2 安裝」精靈是圖形安裝程式。您必須擁有能夠早現圖形使用者介面的 X Windows 軟體,才能在機器上執行「DB2 安裝」精靈。請確定 X Windows 伺服器正在 執行中,且您已適當地匯出顯示畫面。例如,export DISPLAY=9.26.163.144:0。
- 如果在您的環境中使用的是類似「輕量型目錄存取通訊協定 (LDAP)」的安全軟體, 則在啓動「DB2 安裝」精靈之前,必須手動建立必要的 DB2 使用者。開始之前,請 參閱《安裝 DB2 伺服器》中的「集中式使用者管理考量」主題。

註:從 DB2 9.1 版 Fix Pack 2 開始,已棄用「網路資訊服務 (NIS)」及「網路資訊 附加服務 (NIS+)」功能。未來版次中可能會移除這些功能的支援。「輕量型目錄存取 通訊協定 (LDAP)」是集中式使用者管理服務的建議解決方案。

#### 關於這項作業

「DB2 安裝」精靈是一種 Java 型安裝工具,可以將任何 DB2 資料庫產品的安裝與配 置自動化。如果不想使用此公用程式,您有兩個選擇方案。您可以透過下列方式來安 裝 DB2 Connect Personal Edition 產品:

- 使用回應檔方法
- 手動使用 db2setup 指令。您不能 使用作業系統的原生安裝公用程式 rpm,來手動安 裝 DB2 資料庫產品。 需要變更任何含有這個原生安裝公用程式的現有 Script, 這些 Script 是用來與 DB2 安裝互動及執行查詢。

#### 程序

若要使用「DB2 安裝」精靈在 Linux 上安裝 DB2 Connect Personal Edition:

1. 將目錄切換至裝載 DVD 的目錄:

cd /db2dvd

其中 db2dvd 代表 DVD 的裝載點。

- 2. 如果已下載 DB2 Connect 產品映像檔,則必須解壓縮及 untar 該產品檔案。
	- a. 解壓縮產品檔:

gzip -d product.tar.gz

其中 product 是您已下載的資料庫產品名稱。

b. Untar 產品檔:

tar xvf product.tar

c. 切換目錄:

cd ./product/disk1

註:如果您已下載「國家語言套件」,請將它 untar 至相同目錄。如此會在相同目錄 中建立子目錄 (例如 ./nlpack/disk2) ,並可讓安裝程式自動尋找安裝映像檔而不 需提示。

- 3. 從產品映像檔所在的目錄輸入 ./db2setup 指令,以啓動「DB2 安裝」精靈。片刻 時間後,即會開啓「IBM DB2 安裝啓動程式」。若為多 CD 安裝,請在裝載 CD 位置之外,使用相對或絕對路徑名稱來發出 db2setup 指令,以確保可依需要解除裝 載 DB2 Connect 產品 CD。 由此視窗中,您可以檢視安裝的必備項目與版本注意 事項,或直接進入安裝程序。
- 4. 起始安裝後,請繼續完成「DB2 安裝」精靈安裝畫面,並進行選擇。安裝說明會引 導您完成「DB2 安裝」精靈。按一下說明來呼叫線上說明。您可以隨時按一下**取消** 以結束安裝。當您按下最後一個「DB2 安裝」精靈安裝畫面上的完成後,DB2 檔案 才會複製到系統。 完成之後,即會使用 /opt/IBM/db2/10.1 版 預設安裝路徑來安 裝 DB2 Connect Personal Edition 產品。

如果要安裝的系統已使用此目錄,則 DB2 Connect 產品安裝路徑會加上 xx,其中 xx 是從 01 開始的數字,並根據已安裝的 DB2 副本數量而增加。

您還可以指定自己的 DB2 資料庫產品安裝路徑。

### 結果

安裝 DB2 Connect 產品之後,也可以透過從「國家語言套件」所在目錄執行./db2setup 指令,來安裝「國家語言套件」。

依預設,會將安裝日誌 db2setup.log 及 db2setup.err 置於 /tmp 目錄中。您可以指 定日誌檔的位置。

如果要讓您的 DB2 資料庫產品存取本端電腦或網路上另一部電腦的 DB2 文件,則必 須安裝「DB2 資訊中心」。「DB2 資訊中心」包含 DB2 資料庫及 DB2 資料庫相關產 品的文件。請參閱《安裝 DB2 伺服器》中的「使用『DB2 安裝』精靈來安裝『DB2 資 訊中心』(UNIX)」主題。

### <span id="page-22-0"></span>DB2 Connect Personal Edition 的安裝需求 (Linux)

在 Linux 作業系統上安裝 DB2 Connect Personal Edition 之前,請確保您選擇的系統 符合必要的作業系統、硬體、軟體及通訊需求。

若要安裝 DB2 Connect Personal Edition, 必須符合下列需求:

#### 硬體需求

處理器必須是下列其中之一:

- $x86$  (Intel Pentium  $\cdot$  Intel Xeon  $\overline{\mathcal{R}}$  AMD Athlon)
- $x64$  (Intel EM64T  $\overline{\mathcal{R}}$  AMD64)

#### 發行版需求

如需所支援 Linux 發行套件的最新資訊,請將瀏覽器指向 www.ibm.com/db2/ linux/validate °

可能會要求您更新核心程式配置參數。核心程式配置參數設於 /etc/ sysctl.conf。如需使用 sysctl 指令來設定及啓動這些參數的相關資訊,請參 閱作業系統手冊。

#### 軟體需求

- 需要瀏覽器來查看線上說明。
- 如果要使用「DB2 安裝」精靈來安裝 DB2 Connect,或想要使用任何 DB2 圖形工具,則需要能夠呈現圖形式使用者介面的 X Window System 軟體。

#### 通訊需求

如要使用 TCP/IP 連線功能,則不需要其他的軟體。

### 裝載 DB2 Connect 的 CD 或 DVD (Linux)

若要在 Linux 作業系統上裝載 CD-ROM,請發出 mount 指令。

#### 開始之前

根據您的系統配置,您可能需要 root 使用者權限才能裝載光碟。

#### 程序

若要在 Linux 作業系統上裝載 CD 或 DVD,請:

1. 將 CD 或 DVD 插入光碟機中,並輸入下列指令:

mount -t iso9660 -o ro /dev/cdrom /cdrom

其中 /cdrom 代表 CD 或 DVD 的裝載點。

2. 登出。

#### 結果

您的 CD 或 DVD 檔案系統現在已完成裝載。將光碟置於光碟機,並輸入 cd /cdrom 指令可以檢視 CD 或 DVD 的內容,其中 cdrom 是裝載點目錄。

# <span id="page-23-0"></span>-ⁿ **DB2 Connect CD DVD (Linux)**

若要在 Linux 作業系統上裝載 CD-ROM,請發出 mount 指令。

#### 開始之前

根據您的系統配置,您可能需要 root 使用者權限才能裝載光碟。

#### 程序

若要在 Linux 作業系統上裝載 CD 或 DVD,請:

1. 將 CD 或 DVD 插入光碟機中,並輸入下列指令:

```
mount -t iso9660 -o ro /dev/cdrom /cdrom
```
其中 /cdrom 代表 CD 或 DVD 的裝載點。

2. 登出。

#### 結果

您的 CD 或 DVD 檔案系統現在已完成裝載。將光碟置於光碟機,並輸入 cd /cdrom 指令可以檢視 CD 或 DVD 的內容,其中 cdrom 是裝載點目錄。

# w- **DB2 Connect Personal Edition (Solaris)**

若要定義安裝喜好設定,以及安裝 DB2 Connect Personal Edition,請使用「DB2 安裝」 精靈。安裝 IBM Data Server Driver Package (DS Driver),然後套用 DB2 Connect Personal Edition 授權,是下節所列出程序的偏好選擇方案。如需詳細資料,請參閱 IBM Data Server Client 類型。

#### 開始之前

開始安裝之前:

- 您可以使用 root 或非 root 使用者權限來安裝 DB2 Connect。如需非 root 安裝的相 關資訊,請參閱《安裝 DB2 伺服器》中的『非 root 安裝概觀 (Linux 及  $UNIX)$   $\Box$   $\circ$
- 請確定您的系統符合安裝、記憶體及磁碟需求。
- 必須在系統上裝載 DB2 資料庫產品 DVD。
- 必須有可用的 DB2 Connect 產品映像檔。如果您安裝的是非英文版本的 DB2 Connect 產品,則必須具有適當的「國家語言套件」。
- 若要尋找系統上已安裝的 DB2 資料庫產品,請使用 db21s 指令。請參閱《安裝 DB2 伺服器》中的「列出系統上已安裝的 DB2 產品(Linux 及 UNIX)」主題。
- 「DB2 安裝」精靈是圖形安裝程式。您必須擁有能夠呈現圖形使用者介面的 X Windows 軟體,才能在機器上執行「DB2 安裝」精靈。請確定 X Windows 伺服器正在 執行中,且您已適當地匯出顯示畫面。例如,export DISPLAY=9.26.163.144:0。
- 如果在您的環境中使用的是類似「輕量型目錄存取通訊協定 (LDAP)」的安全軟體, 則在啓動「DB2 安裝」精靈之前,必須手動建立必要的 DB2 使用者。開始之前,請 參閱《安裝 DB2 伺服器》中的「集中式使用者管理考量」。

註:從 DB2 9.1 版 Fix Pack 2 開始,已棄用「網路資訊服務 (NIS)」及「網路資訊 附加服務 (NIS+)」功能。未來版次中可能會移除這些功能的支援。「輕量型目錄存取 通訊協定 (LDAP)」是集中式使用者管理服務的建議解決方案。

### 關於這頂作業

「DB2 安裝」精靈是一種 Java 型安裝工具,可以將任何 DB2 資料庫產品的安裝與配 置自動化。如果不想使用此精靈,您有兩個選擇方案。您可以透過下列方式來安裝 DB2 Connect Personal Edition 產品:

- 使用回應檔方法。
- 手動使用 db2setup 指令。您不能 使用作業系統的原生安裝公用程式 pkgadd,來手 動安裝 DB2 資料庫產品。 需要變更任何含有這個原生安裝公用程式的現有 Script, 這些 Script 是用來與 DB2 安裝互動及執行查詢。

#### 程序

若要在 Solaris x64 上使用 「DB2 安裝」精靈來安裝 DB2 Connect Personal Edition, 請執行下列動作:

1. 將目錄切換至裝載 DVD 的目錄:

cd /db2dvd

其中 db2dvd 代表 DVD 的裝載點。

- 2. 如果已下載 DB2 Connect 產品映像檔,則必須解壓縮及 untar 該產品檔案。
	- a. 解壓縮產品檔:

gzip -d product.tar.gz

其中 product 是所下載的 DB2 Connect 產品名稱。

b. Untar 產品檔:

tar xvf product.tar

- c. 切換目錄:
	- cd ./product/disk1

註:如果您已下載「國家語言套件」,請將它 untar 至相同目錄。如此會在相同目錄 中建立子目錄(例如 ./nlpack/disk2),並可讓安裝程式自動尋找安裝映像檔而不 需提示。

- 3. 從產品映像檔所在的目錄輸入 ./db2setup 指令,以啓動「DB2 安裝」精靈。 若為 多 CD 安裝,請在裝載 CD 位置之外,使用相對或絕對路徑名稱來發出 db2setup 指令,以確保可依需要解除裝載 DB2 Connect 產品 CD。 片刻時間後,即會開啓 「IBM DB2 安裝啓動程式」。由此視窗中,您可以檢視安裝的必備項目與版本注意 事項,或直接進入安裝程序。
- 4. 起始安裝後,請繼續完成「DB2 安裝」精靈安裝畫面,並進行選擇。 安裝說明會引 導您完成「DB2 安裝」精靈。按一下說明來呼叫線上說明。您可以隨時按一下取消 按鈕,結束安裝作業。當您按下最後一個「DB2 安裝」精靈安裝書面上的**完成**後, DB2 檔案才會複製到系統。

完成後,就會利用 /opt/IBM/db2/10.1 版 預設安裝路徑來安裝 DB2 Connect Personal Edition of

<span id="page-25-0"></span>如果要安裝的系統已使用此目錄,則 DB2 Connect 產品安裝路徑會加上 \_xx,其中  $xx$  是從 01 開始的數字,並根據已安裝的 DB2 副本數量而增加。

您也可以指定自己的 DB2 Connect 產品安裝路徑。

### 結果

安裝 DB2 Connect 產品之後,也可以透過從「國家語言套件」所在目錄執行 ./db2setup 指令,來安裝「國家語言套件」。

依預設,會將安裝日誌 db2setup.log 及 db2setup.err 置於 /tmp 目錄中。您可以指 定日誌檔的位置。

如果要讓您的 DB2 資料庫產品存取本端電腦或網路上另一部電腦的 DB2 文件,則必 須安裝「DB2 資訊中心」。「DB2 資訊中心」包含 DB2 資料庫及 DB2 相關產品的文 件。請參閱《安裝 DB2 伺服器》中的「使用『DB2 安裝』精靈來安裝『DB2 資訊中 心』(UNIX)」主題。

# **DB2 Connect 產品的安裝需求 (Solaris)**

請先確定您選擇的系統符合必要的作業系統、硬體、軟體及通訊需求,再於「Solaris 作 業環境」上安裝 DB2 Connect 產品。

若要在 Solaris 上安裝 DB2 Connect 產品,必須符合下列需求:

表 1. Solaris 安裝需求

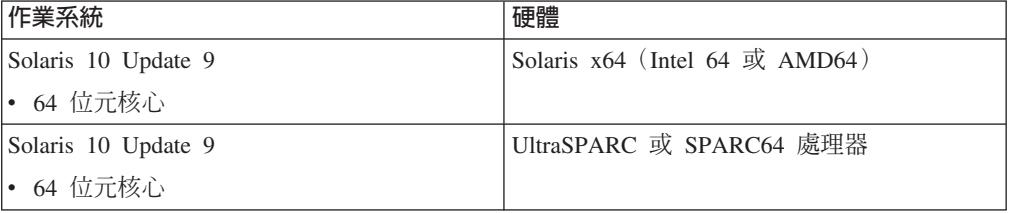

1. 只支援將 DB2 產品安裝至本端區域。DB2 產品目前不支援安裝至廣域區域。

#### 作業系統需求

需要取得「建議及安全修補程式」。

同時也需要 J2SE Solaris 作業系統修補程式叢集。

您可以從 FTSI 網站下載 Solaris 作業系統的 Fujitsu PRIMEPOWER 修補程式, 網址為: <http://download.ftsi.fujitsu.com/>。

若為其他在 Solaris 上可影響 DB2 資料庫系統的問題清單,請參閱: [www.ibm.com/support/docview.wss?&uid=swg21257606](http://www.ibm.com/support/docview.wss?&uid=swg21257606)

DB2 資料庫產品支援 Solaris ZFS 檔案系統及「邏輯網域 (LDom)」。

如需 DB2 產品所支援虛擬化技術的詳細資料,請參閱 [http://www.ibm.com/](http://www.ibm.com/developerworks/wikis/display/im/DB2+Virtualization+Support) [developerworks/wikis/display/im/DB2+Virtualization+Support](http://www.ibm.com/developerworks/wikis/display/im/DB2+Virtualization+Support) 。

#### 軟體需求

- 需要有 SUNWlibC 軟體,才能在 Solaris 上安裝 DB2 Connect。
- 需要瀏覽器來查看線上說明。

#### <span id="page-26-0"></span>通訊需求

您可以使用 TCP/IP

- 如要使用 TCP/IP 連線功能,則不需要其他的軟體。
- 在下列情況下,Sun Cluster 2.2 可支援 DB2 Connect:
	- 主機的通訊協定是 TCP/IP
	- 不是使用兩階段確定。如果使用者將 SPM 日誌配置為在共用磁碟上(這 可以透過 spm\_log\_path 資料庫管理程式配置參數來完成) ,且失效接手 系統有相同的 TCP/IP 配置(相同的主機名稱、IP 位址等等),那麼此限 制可放寬。

# -ⁿ **DB2 Connect CD DVD (Solaris)**

如果您在 「Solaris 作業系統」上將 CD-ROM 插入光碟機時,沒有自動裝載 CD-ROM,請發出 m**ount** 指令。

#### 開始之前

如果您使用 NFS 從遠端系統裝載 CD 或 DVD 光碟機,則必須使用 root 存取權來匯 出遠端電腦上的 CD 或 DVD 檔案系統。根據本端系統配置,您也可能需要本端電腦的 root 存取權。

#### 程序

若要在 Solaris 上裝載 CD 或 DVD,請執行下列動作:

- 1. 將 CD 或 DVD 插入光碟機中。
- 2. 如果系統正在執行「磁區管理程式」(vold),則光碟將自動裝載成 /cdrom/ *cd\_label*(如果 CD 或 DVD 有標籤)或 /cdrom/unnamed\_cdrom(如果 CD 或 DVD 沒有標籤)。

如果您的系統並未執行「磁區管理程式」,請完成下列步驟來裝載 CD 或 DVD:

a. 輸入下列指令以判斷裝置的名稱:

ls -al /dev/sr\* |awk '{print "/" \$11}'

此指令會傳回 CD 或 DVD 裝置的名稱。在此範例中,指令會傳回字串 /dev/ dsk/c0t6d0s2。

b. 輸入下列指令以裝載 CD 或 DVD:

mkdir -p /cdrom/unnamed\_cdrom mount -F hsfs -o ro /dev/dsk/c0t6d0s2 /cdrom/unnamed\_cdrom

其中 /dev/dsk/c0t6d0s2 代表上一個步驟所傳回的裝置名稱,而 /cdrom/ unnamed cdrom 代表 CD 或 DVD 裝載目錄。

3. 登出。

#### 結果

您的 CD 或 DVD 檔案系統現在已完成裝載。透過將 CD 或 DVD 放置在光碟機中, 並輸入 **cd /cdrom** 指令可以檢視其內容,其中 cdrom 是裝載點目錄。

# <span id="page-27-0"></span>-ⁿ **DB2 Connect CD DVD (Solaris)**

如果您在 「Solaris 作業系統」 上將 CD-ROM 插入光碟機時,沒有自動裝載 CD-ROM,請發出 mount 指令。

#### 開始之前

如果您使用 NFS 從遠端系統裝載 CD 或 DVD 光碟機,則必須使用 root 存取權來匯 出遠端電腦上的 CD 或 DVD 檔案系統。根據本端系統配置,您也可能需要本端電腦的 root 存取權。

#### 程序

若要在 Solaris 上裝載 CD 或 DVD,請執行下列動作:

- 1. 將 CD 或 DVD 插入光碟機中。
- 2. 如果系統正在執行「磁區管理程式」(vold),則光碟將自動裝載成 /cdrom/ *cd\_label*(如果 CD 或 DVD 有標籤)或 /cdrom/unnamed\_cdrom(如果 CD 或 DVD 沒有標籤)。

如果您的系統並未執行「磁區管理程式」,請完成下列步驟來裝載 CD 或 DVD: a. 輸入下列指令以判斷裝置的名稱:

ls -al /dev/sr\* |awk '{print "/" \$11}'

此指令會傳回 CD 或 DVD 裝置的名稱。在此範例中,指令會傳回字串 /dev/ dsk/c0t6d0s2。

b. 輸入下列指令以裝載 CD 或 DVD:

```
mkdir -p /cdrom/unnamed_cdrom
mount -F hsfs -o ro /dev/dsk/c0t6d0s2 /cdrom/unnamed_cdrom
```
其中 /dev/dsk/c0t6d0s2 代表上一個步驟所傳回的裝置名稱,而 /cdrom/ unnamed cdrom 代表 CD 或 DVD 裝載目錄。

#### 3. 登出。

#### 結果

您的 CD 或 DVD 檔案系統現在已完成裝載。透過將 CD 或 DVD 放置在光碟機中, 並輸入 cd /cdrom 指令可以檢視其內容,其中 cdrom 是裝載點目錄。

# **安装 DB2 Connect Personal Edition (Windows)**

您可以在 Windows 作業系統上,使用「DB2 安裝」精靈來安裝 DB2 Connect Personal Edition。安裝 IBM Data Server Driver Package (DS Driver),然後套用 DB2 Connect Personal Edition 授權,是下節所列出程序的偏好選擇方案。如需詳細資料,請參閱 IBM Data Server Client 類型。

#### 開始之前

啓動「DB2 安裝」精靈之前:

- 請確定您的系統符合下列需求:
	- 軟硬體需求

- 磁碟及記憶體需求

- 如果要在 Windows 上安裝且想要使用 Lightweight Directory Access Protocol (LDAP), 則必須擴充目錄綱目。
- 建議您使用「管理者」帳戶來執行安裝作業。「管理者」帳戶必須是您要安裝 DB2 資 料庫產品的 Windows 電腦上本端管理者群組所擁有的帳戶,且應具有下列進階使用 者權限:
	- 作爲作業系統的一部分
	- 建立記號物件
	- 增加配額
	- 更換程序層記號

如果沒有進階使用者權利,還是可以執行安裝,但安裝程式可能無法驗證帳戶。

• 如果要使用非管理者帳戶來安裝 DB2 Connect,請參閱「DB2 Connect 的非管理者安 裝 (Windows)」主題。

#### 程序

- 若要使用 「DB2 安裝」精靈來安裝 DB2 Connect Personal Edition,請執行下列動作:
	- 1. 以具有管理者權限的使用者身分登入系統。
	- 2. 關閉所有程式,讓安裝程式能在必要時更新檔案。
	- 3. 如果您的電腦已安裝 IBM Data Server Client,則可以在該電腦上登錄 DB2 Connect Personal Edition 授權,以啓動 DB2 Connect Personal Edition。若要執行**安** 装程式來安裝 DB2 Connect Personal Edition,請遵循其餘步驟。
	- 4. 將 DVD 插入光碟機。 自動執行功能會自動啓動「DB2 安裝」精靈。「DB2 安 裝」精靈將決定系統語言,然後啓動該語言的安裝程式。如果要以不同的語言來 執行安裝程式,或安裝程式無法自動啓動,則可以手動執行「DB2 安裝」精靈。
	- 5. 畫面上會開啓「DB2 啓動程式」。您可以在此視窗中檢視安裝必備項目及版本注 意事項,或直接繼續安裝作業。
	- 6. 一旦起始安裝作業,請遵循安裝程式的提示來進行安裝。線上說明會指導您執行 其餘的步驟。按一下**說明**來呼叫線上說明。您可以隨時按一下**取消**按鈕,結束安 裝作業。

日誌檔儲存一般資訊,以及由安裝及解除安裝活動所造成的錯誤訊息。日誌的檔名 遵循 DB2-產品縮寫-日期時間.1og 格式,例如 DB2-CLIENT-10-06-2006\_17\_23\_42.log。根據預設值,日誌檔位於 My Documents\DB2LOG 目錄中。

- 若要手動呼叫 「DB2 安裝」 精靈,請執行下列動作:
	- 1. 按一下開始,然後選取執行選項。
	- 2. 在**開啓**欄位中,輸入下列指令:

*x:*\setup /i *language*

其中:

- *x:* 代表您的 DVD 光碟機
- language 代表您語言的地區碼(例如,EN 代表英文)。
- 3. 按一下確定。

如果要讓您的 DB2 資料庫產品存取本端電腦或網路上另一部電腦的 DB2 文件,則 必須安裝「DB2 資訊中心」。「DB2 資訊中心」含有適用於 DB2 資料庫系統及相 關產品的文件。

# <span id="page-29-0"></span>DB2 Connect Personal Edition 的安裝需求 (Windows)

您在 Windows 作業系統上安裝 DB2 Connect Personal Edition 之前,請確定您所選擇 的系統符合必要的作業系統、硬體、軟體及通訊需求。

若要安裝 DB2 Connect Personal Edition,必須符合下列需求:

#### 作業系統需求

下列其中一項:

- Windows XP Professional Edition (32 位元及 64 位元) (含 Service Pack 3 或更新版本)
- Windows 2003 隨附 Service Pack 2 或更新版本:
	- Standard Edition (32 位元及 64 位元)
	- Enterprise Edition (32 位元及 64 位元)
	- Datacenter Edition (32 位元及 64 位元)
- Windows Vista (含 Service Pack 2 或更新版本)
	- Business Edition (32 位元及 x64)
	- Enterprise Edition (32 位元及 x64)

支援所有 Windows Vista 服務套件。

- Windows 7 (含 Service Pack 1 或更新版本)
	- Professional Edition (32 位元及 x64)
	- Enterprise Edition (32 位元及 x64)
- Windows Server 2008 (含 Service Pack 2 或更新版本)
	- Standard Edition (32 位元及 64 位元)
	- Enterprise Edition (32 位元及 64 位元)
	- Datacenter Edition (32 位元及 64 位元)
- Windows Server 2008 R2
	- Standard Edition  $(64 \text{ } \frac{\pi}{6})$
	- Enterprise Edition  $(64 \text{ } \text{tr} \vec{\pi})$
	- Datacenter Edition (64 位元)

支援所有 Windows Server 2008 R2 服務套件。

#### 硬體需求

• 所有 Intel 及 AMD 處理器都能夠執行支援的 Windows 作業系統 (32 位元 及 x64 型系統)。

#### 軟體需求

• 需要瀏覽器來查看線上說明。

#### 通訊需求

• 作業系統支援並提供 TCP/IP。

#### <span id="page-30-0"></span>Windows (64 位元) 考量

- 支援遠端 32 位元用戶端從舊版傳送的 SQL 要求。
- 功能 這版 DB2 Connect 主要是針對個人工作站使用及應用程式連線。伺服器或閘道 功能無法使用。如需這版所提供功能的完整明細,請造訪 [http://www.ibm.com/](http://www.ibm.com/software/data/db2/db2connect/edition-pe.html) [software/data/db2/db2connect/edition-pe.html](http://www.ibm.com/software/data/db2/db2connect/edition-pe.html) 。

這版 DB2 Connect 的目的不是啓用應用程式伺服器,因此不應該安裝在這類伺 服器上。

# 安裝 DB2 Connect Personal Edition 所需的使用者帳戶 (Windows)

如果是在 Windows 上安裝 DB2 Connect Personal Edition 產品,則需要有安裝使用者 帳戶。

安裝使用者帳戶是執行安裝之使用者的帳戶。在執行「DB2 安裝」精靈之前,必須先定 義安裝使用者帳戶。您可以在安裝之前定義設定使用者帳戶,或者可以讓「DB2 安裝」 精靈為您建立帳戶。

所有使用者帳戶名稱必須遵守系統命名規則及 DB2 命名規則。

如果您使用的安裝使用者帳戶包含 DB2 命名規則中未指定的非英文字元,則 DB2 安 裝會失敗。

需要本端或網域使用者帳戶來執行安裝。一般而言,在要執行安裝的電腦上,使用者 帳戶必須屬於 Administrators 群組。

也可使用非管理者使用者帳戶。此選擇方案需要 Windows Administrators 群組成員先配 置 Windows 較高專用權設定,以容許非管理者使用者帳戶執行安裝。例如,在 64 位 元作業系統上,您必須先在 HKLM\Software\Wow6432Node 上手動授與全部許可權,DB2 Connect Personal Edition 才能成功地安裝。在 Windows Vista 上,非管理者可執行安 裝,但「DB2 安裝」精靈會提示他提供管理認證。

安裝使用者權利「從網路存取此電腦」。

對於網域帳號來說,若要驗證使用者 ID,則安裝使用者 ID 必須屬於要建立帳戶之網域 上的 Domain Administrators 群組。

您也可以使用內建的「本端系統」帳戶為所有產品執行安裝。

# DB2 安装程式授與的使用者權限

DB2 安裝程式並未授與「除錯程式」使用者權利。DB2 安裝程式授與下列使用者權利:

- 作為作業系統的一部分
- 建立記號物件
- 銷定記憶體分頁
- 以服務方式登入
- 增加配額
- 更換程序層記號

### <span id="page-31-0"></span>Windows 上的延伸安全

DB2 產品提供延伸的 Windows 安全。您可以使用使用者 ID 來安裝 DB2 Connect Personal Edition,但是除非該使用者 ID 屬於 DB2ADMNS 或 DB2USERS 群組,否則該 使用者 ID 無法執行任何 DB2 指令。

DB2 安裝程式可建立這兩個新群組。您可以在自訂安裝期間指定新名稱或接受預設名 稱。

若要啓用此安全功能,請在安裝 DB2 期間,選取**啓用 DB2 物件的作業系統安全**畫面 上的**啓用作業系統安全**勾選框。接受「DB2 管理者群組」欄位及「DB2 使用者群組」 欄位的預設值。預設群組名稱為 DB2ADMNS 及 DB2USERS。如果與現存的群組名稱 衝突,系統就會提示您變更群組名稱。如有必要,您也可以自行指定值。

# 延伸 LDAP 目錄服務的 Active Directory 綱目 (Windows)

如果您計劃使用「輕量型目錄存取通訊協定 (LDAP)」目錄伺服器特性與 Windows Server 2003 搭配使用,則必須使用 db2schex 指令來延伸 Active Directory 綱目,以包含 DB2 物件類別及屬性定義。

### 關於這項作業

在安裝 DB2 資料庫產品以及建立資料庫之前擴充目錄綱目,可提供下列好處:

- 假設安裝使用者 ID 具備足夠的專用權可以寫入 Active Directory,在安裝期間建立 的預設 DB2 實例會編目為 Active Directory 中的 DB2 節點。
- 在安裝之後建立的任何資料庫都會自動編目到 Active Directory。

#### 程序

若要擴充目錄綱目,請:

- 1. 使用具有 「綱目管理」權限的 Windows 使用者帳戶,登入屬於 Windows 網域的任 何機器。
- 2. 從安裝 DVD 執行 db2schex 指令。您可以依照下列方式執行此指令,而不需要登 出後再登入:

runas /user:MyDomain\Administrator x:\db2\Windows\utilities\db2schex.exe

其中 x: 代表 DVD 光碟機代號。

#### 下一步

當 db2schex 完成時,您可以繼續安裝 DB2 資料庫產品;或如果您已安裝 DB2 資料 庫產品或已建立資料庫,則必須手動登錄節點並編目資料庫。如需相關資訊,請參閱 「DB2 安裝完成後啓用 LDAP 支援」 主題。

# 延伸 LDAP 目錄服務的 Active Directory 綱目 (Windows)

如果您計劃使用「輕量型目錄存取通訊協定 (LDAP)」目錄伺服器特性與 Windows Server 2003 搭配使用,則必須使用 db2schex 指令來延伸 Active Directory 綱目,以包含 DB2 物件類別及屬性定義。

# <span id="page-32-0"></span>關於這項作業

在安裝 DB2 資料庫產品以及建立資料庫之前擴充目錄綱目,可提供下列好處:

- 假設安裝使用者 ID 具備足夠的專用權可以寫入 Active Directory,在安裝期間建立 的預設 DB2 實例會編目為 Active Directory 中的 DB2 節點。
- 在安裝之後建立的任何資料庫都會自動編目到 Active Directory。

#### 程序

若要擴充目錄綱目,請:

- 1. 使用具有「綱目管理」權限的 Windows 使用者帳戶,登入屬於 Windows 網域的任 何機器。
- 2. 從安裝 DVD 執行 db2schex 指令。您可以依照下列方式執行此指令,而不需要登 出後再登入:

runas /user:MyDomain\Administrator x:\db2\Windows\utilities\db2schex.exe

其中 x: 代表 DVD 光碟機代號。

### 下一步

當 db2schex 完成時,您可以繼續安裝 DB2 資料庫產品;或如果您已安裝 DB2 資料 庫產品或已建立資料庫,則必須手動登錄節點並編目資料庫。如需相關資訊,請參閱 「DB2 安裝完成後啓用 LDAP 支援」 主題。

# **DB2 Connect** 的非管理者安装 (Windows)

使用非管理者使用者帳戶在 Windows 作業系統上安裝 DB2 Connect 時,有一些其他 考量。

若爲非「管理者」的安裝,則登入使用的帳戶必須屬於 Power® Users 群組。

某些必須在登錄中出現的 的 DB2 Connect 相關資訊,必須在登錄的 HKEY\_CURRENT\_USER 資料夾中輸入。雖然有許多 DB2 Connect 的非管理者安裝項 目會儲存在登錄的 HKEY\_LOCAL\_MACHINE 資料夾中,但是環境設定必須在 HKEY CURRENT USER 中變更。

Windows Administrators 群組成員必須配置 Windows 較高專用權設定,以容許非管理 者使用者帳戶執行安裝。例如,在 64 位元作業系統上,您必須先在 HKLM\Software\ Wow6432Node 上手動授與完整許可權,32 位元 DB2 Connect Personal Edition 產品才 能順利地完成安裝。

註:如果要由非管理者使用者帳戶安裝產品,則您在試圖安裝 DB2 產品前必須先安裝 VS2010 執行時期檔案庫。安裝 DB2 產品前,作業系統上必須要有 VS2010 執行時期 檔案庫。您可以從 Microsoft 執行時期檔案庫下載網站取得 VS2010 執行時期檔案庫。 有兩個選項:若是 32 位元系統請選擇 vcredist\_x86.exe,若是 64 位元系統則請選擇 vcredist x64.exe o

系統捷徑必須變更為使用者捷徑才可進行非管理者安裝。此外,因為在安裝任何 DB2 Connect 產品時都要用到服務,但是沒有管理權限,就無法建立服務,所以在進行非管 理者安裝時,服務會以程序方式自動地啓動。

下列實務範例是在管理者安裝及非管理者安裝都存在的環境中您可能遇到的安裝狀 沉:

- 某位非「管理者」安裝了 DB2 Connect,然後「管理者」嘗試在相同的系統上安裝 DB2 Connect。「管理者」將會得到產品已安裝的訊息。「管理者」有權限解除安裝 及重新安裝產品,來解決這個問題。
- 某位非「管理者」安裝了 DB2 Connect,然後第二位非「管理者」嘗試在相同的系統 上安裝 DB2 Connect。在此實務範例中,安裝將會失敗,並傳回錯誤訊息,指出使用 者必須是「管理者」,才能安裝產品。
- 「管理者」已安裝了 DB2 Connect,然後非「管理者」嘗試在相同的系統上安裝 DB2 Connect。在此實務範例中,安裝將會失敗,並傳回錯誤訊息,指出使用者必須是 「管理者」,才能安裝產品。「管理者」永遠擁有解除安裝與重新安裝的權限。
- 非管理者使用者無法解除安裝 DB2 產品。位於 Windows Vista (與以上的版本) 作 業系統上的那些非管理者使用者可以解除安裝 DB2 產品。

# <span id="page-34-0"></span>第 4 章 使用者識別管理

在安裝 DB2 Connect Personal Edition 後的關鍵作業是將使用者新增至具有預設名稱 DB2ADMNS 及 DB2USERS 的兩個使用者群組中的其中一個。將執行這項作業,因為 它是您將對資料庫環境實作的資料庫安全原則的一部分。

# 將使用者 ID 新增至 DB2ADMNS 及 DB2USERS 使用者群組 (Windows)

順利完成 DB2 安裝之後,現在您必須將需要在機器上執行本端 DB2 應用程式及工具 的使用者新增至 DB2ADMNS 或 DB2USERS 群組。DB2 安裝程式會建立兩個新群組。 您可以使用新名稱或接受預設名稱。預設群組名稱為 DB2ADMNS 及 DB2USERS。此 程序也適用於實例型用戶端。

#### 開始之前

- 您必須已安裝了 DB2 資料庫產品。
- 您必須在安裝 DB2 資料庫產品期間,選取了啓用 DB2 物件的作業系統安全畫面上 的**啓用作業系統安全**勾選框。

#### 程序

若要將使用者新增到適當的群組中,請:

- 1. 按一下**開始**,然後選取執行。
- 2. 鍵入 lusrmgr.msc,然後按一下確定。
- 3. 選取**本端使用者和群組**。
- 4. 選取**使用者**。
- 5. 選取您要新增的使用者。
- 6. 按一下内容。
- 7. 按一下隸屬於標籤。
- $8.$  按一下新增。
- 9. 選取適當的群組。
- $10.$  按一下確定。

#### 下一步

如果您進行了安裝且已選擇不啓用新安全功能,仍可藉由執行 db2extsec.exe 指令,在 安裝之後執行此動作。將使用者新增至群組的動作,會在新增使用者之後使用者第一 次登入時生效。例如,如果您將使用者 ID 新增至 DB2ADMNS 群組,則需要登出再重 新登入,此變更才會生效。

# 將使用者 ID 新增至 DB2ADMNS 及 DB2USERS 使用者群組 (Windows)

順利完成 DB2 安裝之後,現在您必須將需要在機器上執行本端 DB2 應用程式及工具 的使用者新增至 DB2ADMNS 或 DB2USERS 群組。DB2 安裝程式會建立兩個新群組。 您可以使用新名稱或接受預設名稱。預設群組名稱為 DB2ADMNS 及 DB2USERS。此 程序也適用於實例型用戶端。

### 開始之前

- 您必須已安裝了 DB2 資料庫產品。
- 您必須在安裝 DB2 資料庫產品期間,選取了啓用 DB2 物件的作業系統安全畫面上 的**啓用作業系統安全**勾選框。

# 程序

若要將使用者新增到適當的群組中,請:

- 1. 按一下開始,然後選取執行。
- 2. 鍵入 lusrmgr.msc,然後按一下確定。
- 3. 選取**本端使用者和群組**。
- 4. 選取**使用者**。
- 5. 選取您要新增的使用者。
- $6.$  按一下内容。
- 7. 按一下隷屬於標籤。
- 8. 按一下新增。
- 9. 選取適當的群組。
- $10.$  按一下確定。

#### 下一步

如果您進行了安裝且已選擇不啓用新安全功能,仍可藉由執行 db2extsec.exe 指令,在 安裝之後執行此動作。將使用者新增至群組的動作,會在新增使用者之後使用者第一 次登入時生效。例如,如果您將使用者 ID 新增至 DB2ADMNS 群組,則需要登出再重 新登入,此變更才會生效。
# 第 4 篇 DB2 Connect 通訊的準備

## 第 5 章 為來自 DB2 Connect 的連線準備 IBM DB2 for IBM i

DB2 Connect 提供遠端系統應用程式對您 IBM DB2 for IBM i 系統上資料的存取權。

#### 程序

若要設定連線,您需要知道下列資訊:

- 1. 本端網路名稱。輸入 DSPNETA,即可取得此資訊。
- 2. 本端配接卡位址。您可以利用下列其中一種方式輸入 WRKLIND 指令,即可取得此資 訊:

WRKLIND (\*elan)

列出乙太網路配接卡

#### WRKLIND (\*trlan)

列出記號環配接卡

#### WRKLIND  $(*all)$

列出所有配接卡

- 3. 主機名稱。輸入 DSPNETA,即可取得此資訊。
- 4. TCP/IP 埠或服務名稱。預設值為 X'07'6DB (X'07F6C4C2')。DB2 for i 一律使用 預設值。如果輸入十六進位數字不方便的話,則別名是 QCNTEDDM。
- 5. 關聯式資料庫名稱。您可以輸入 DSPRDBDIRE,即可取得這項資訊。此時會顯示一個 清單。在「遠端位置」直欄中,含有 \*LOCAL 的字行是用來識別必須定義到用戶端的 RDBNAME。 如果沒有 \*LOCAL 項目,您可以新增一個項目,或使用從伺服器上 的 DSPNETA 指令取得的系統名稱。

# 結果

範例如下:

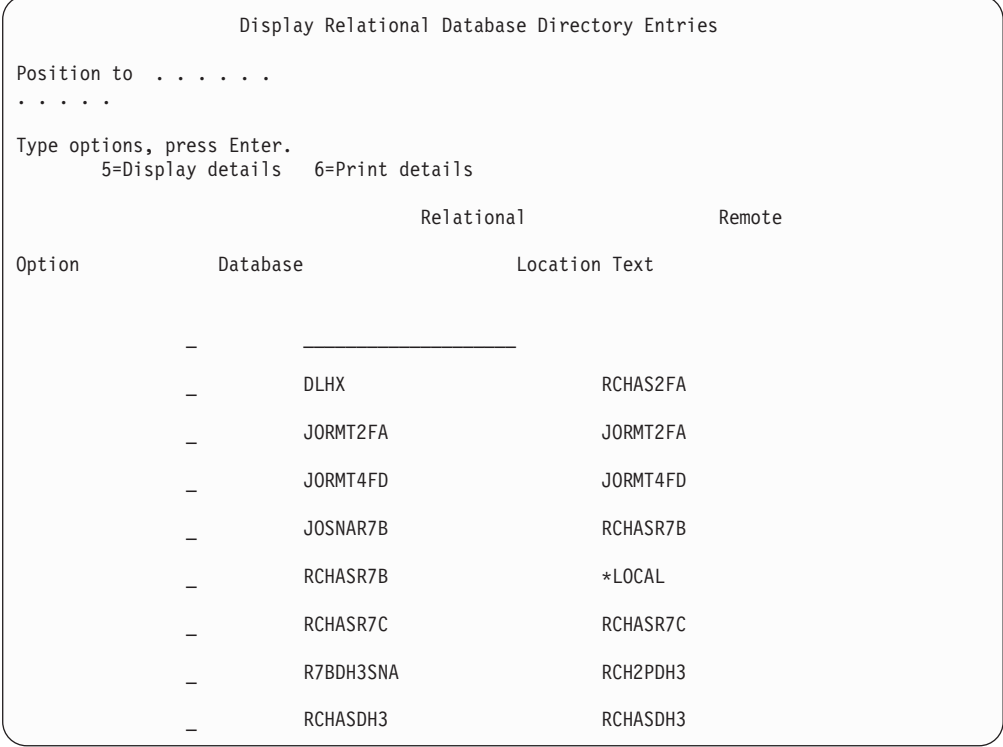

當您從 IBM Power Systems 伺服器取得這些參數時,請在下列工作表中輸入值:

| 頂目    | 參數                | 範例                | 您的值 |
|-------|-------------------|-------------------|-----|
| $A-1$ | 本端網路名稱            | <b>SPIFNET</b>    |     |
|       | A-2 本端配接卡位址       | 400009451902      |     |
|       | $A-4$   Hostname  | SYD2101A          |     |
|       | A-5 TCP/IP 埠或服務名稱 | X'07F6C4C2' (預設値) |     |
|       | A-6   關聯式資料庫名稱    | NEW YORK3         |     |

表 2. IBM Power Systems 的配置參數

如需相關資訊,請參閱 DB2 Server for VSE & VM SQL Reference (SC09-2989) 中的  $\sqrt{\text{D}\text{RDA}}$  Considerations $\sqrt{\text{m}}$   $\sim$   $\frac{\text{m}}{\text{N}}$ 

# 第 6 章 為來自 DB2 Connect 的連線準備 DB2 for z/OS

DB2 Connect 提供遠端系統應用程式對您 DB2 for z/OS 系統上資料的存取權。

#### 開始之前

如果您預期 DB2 for z/OS 將參與多位置更新交易(兩階段確定),請參閱《*DB2 Con*nect 使用手冊》中討論如何啓用多位置更新的主題。

#### 關於這項作業

此主題提供在「DB2 Connect 伺服器」或 DB2 Connect 用戶端 與 DB2 for z/OS 之 間建立 TCP/IP 網路連線的相關指示。

#### 程序

若要準備讓 DB2 for z/OS 接收來自 DB2 Connect 的連線要求,您必須透過下列方式 來配置通訊協定:

- 第34頁的『配置 [DB2 for z/OS](#page-41-0) 的 TCP/IP』
- v
- 第36頁的『配置 [DB2 for z/OS](#page-43-0)』

### 主機資料庫

在本文件中,資料庫一詞是用來說明關聯式資料庫管理系統 (RDBMS)。與 DB2 Connect 通訊的其他系統可能使用資料庫一詞來說明稍微不同的概念。 DB2 Connect 術語 「資料庫」也可以指:

#### **System z**

DB2 for z/OS. DB2 for z/OS 子系統,由它的 LOCATION NAME 加以識別。 使用 z/OS -**display ddf** 指令取得 DB2 伺服器位置名稱、網域名稱、IP 位址 及埠。

DB2 for z/OS 位置是資料庫伺服器的唯一名稱。應用程式使用該位置名稱來存 取 DB2 for z/OS 子系統或 DB2 for z/OS 資料共用群組。資料共用群組可讓 不同 DB2 子系統上的應用程式同時讀取及寫入相同資料。應用程式使用 DB2 資料共用群組網路位址來存取 DB2 資料共用位置。所存取的 DB2 子系統對應 用程式而言是透通的。

DB2 for z/OS 支援相同 DB2 位置上的多個資料庫,因此位置名稱類似於 Linux、 UNIX 及 Windows 資料庫別名。在存取位置時,資料庫別名可用來置 換位置或位置別名。位置別名是位置的另一個名稱。它用來控制資料共用群組 中應用程式所存取的子系統。

「位置名稱」也定義在 Boot Strap Data Set (BSDS) 及 DSNL004I 訊息中 (LOCATION=location), 啟動「分散式資料機能 (DDF)」時會寫入它。「位置名 稱」 最多支援 8 個別名位置名稱,讓應用程式可以使用不同的 dbalias 名稱來 存取第 8 版的 z/OS 伺服器。

#### **IBM Power Systems 伺服器**

IBM DB2 for IBM i,IBM i 作業系統不可或缺的一部分。除非系統是配置為 使用獨立的輔助儲存區,否則 IBM Power Systems 伺服器上只能存在一個資料 庫。

## <span id="page-41-0"></span>配置 DB2 for z/OS 的 TCP/IP

若要配置 DB2 Connect 工作站與 DB2 for z/OS 第 8 版或更新版本之間的 TCP/IP 通 訊,您必須先收集主機資料庫伺服器的網路詳細資料。

#### 開始之前

這些指令將假設下列狀況:

- 您正透過 TCP/IP 與單一主機資料庫伺服器或位置連接。多個主機連線會完全以相同 的方式處理,雖然每一個情況所需的埠號 及*服務號碼* 不盡相同。請使用群組 IP 位 址來連接至群組位置。
- 目標資料庫位於 DB2 for z/OS 第 8 版或更新版本上。
- 所有必需的軟體都已安裝。
- DB2 用戶端都設定為必要的。

#### 程序

- 1. 您必須先收集有關主機資料庫伺服器及 DB2 Connect 伺服器的資訊,才能透過 TCP/IP 連線來使用 DB2 Connect。針對您透過 TCP/IP 所連接的每一部主機伺服器, 您必須事先了解下列資訊:
	- TCP/IP services 及 hosts 檔案在 DB2 Connect 工作站上的位置:

### UNIX 及 Linux 上

/etc/

```
Windows XP 及 Windows Server 2003 上
```
通常是 %SystemRoot%\system32\drivers\etc\,其中 %SystemRoot% 代表 Windows 安裝路徑目錄。

您可能想新增主機資訊至網域名稱伺服器,以避免在多個系統上維護這個檔案。

- 目標 DB2 for z/OS 主機上之相等檔案的位置。
- 定義給 DB2 for z/OS 的 TCP/IP 埠號。

註:關聯的服務名稱資訊不會在 DB2 Connect 工作站與 DB2 for z/OS 之間交換。 埠號 446 已登錄為來自 DB2 Connect 工作站的通訊所使用的預設值。

- 主機及 DB2 Connect 工作站的 TCP/IP 位址及主機名稱。
- DB2 for z/OS 資料庫伺服器的 LOCATION NAME。
- 在 IBM 大型主機伺服器上向資料庫發出 CONNECT 要求時,所使用的使用者 ID 與密碼。
- 2. 請洽詢您的本端網路管理者及 DB2 for z/OS 管理者,要求協助取得此資訊。使用工 作表之類的表格,以規劃 DB2 Connect 與主機資料庫伺服器之間的每一個 TCP/IP 連線。

#### 表 *3.* 使用者資訊

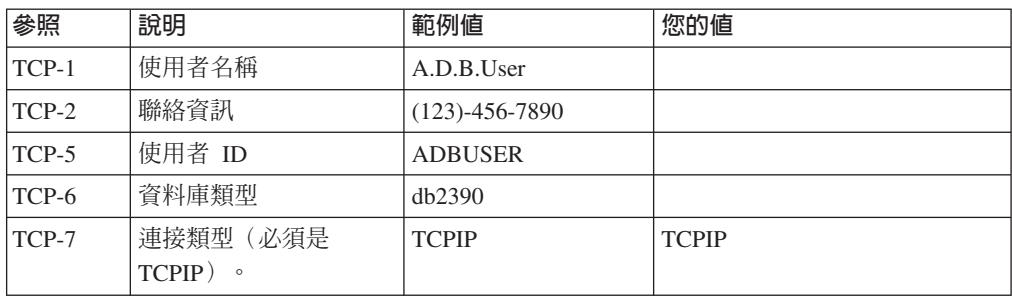

#### 表 4. 主機上的網路元素

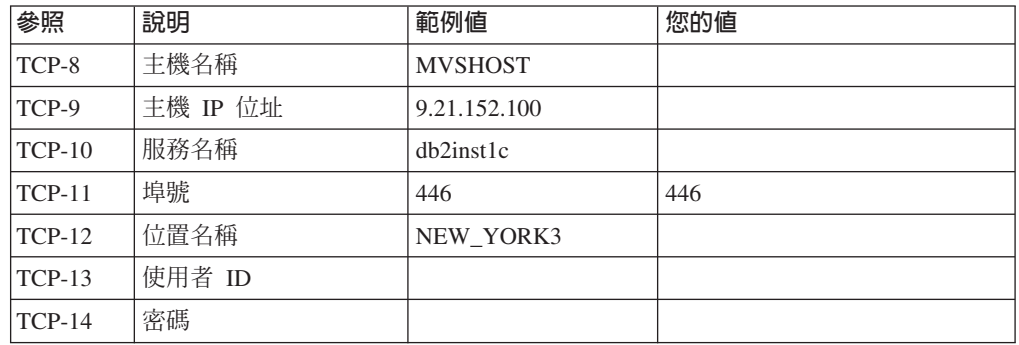

#### 註:

a. 若要取得主機的 IP 位址 TCP-9,請在主機上輸入:

TSO NETSTAT HOME

b. 若要取得埠號 TCP-11,請在 DB2 主要位址空間或系統日誌中尋找 DSNL004I。

表 5. DB2 Connect 用戶端及伺服器上的網路元素

| 參照       | 說明    | 範例値                | 您的值 |
|----------|-------|--------------------|-----|
| $TCP-18$ | 主機名稱  | $m \cdot \cdot 02$ |     |
| $TCP-19$ | IP 位址 | 9.21.27.179        |     |
| $TCP-20$ | 服務名稱  | dh2inst1c          |     |
| $TCP-21$ | 埠號    | 446                | 446 |

表 6. DB2 Connect 伺服器上的 DB2 目錄項目

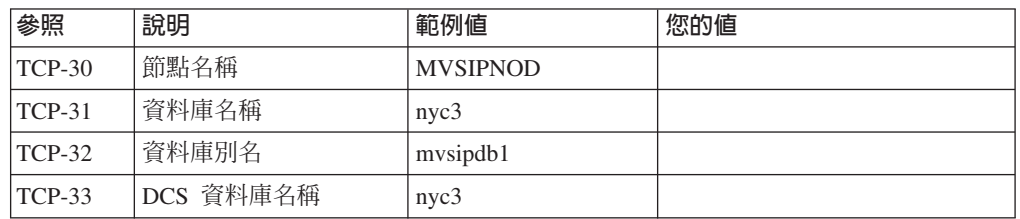

- 3. 完成每一個 TCP/IP 主機的工作表範例副本:
	- a. 填入用於 DB2 for z/OS 主機之主機名稱及 IP 位址的值 (TCP-8 及 TCP-ه (9
	- b. 填入用於 DB2 Connect 工作站之主機名稱及 IP 位址的值 (TCP-18 及 TCP- $19)$   $\circ$
- <span id="page-43-0"></span>c. 決定要用於連線的服務名稱或埠號(TCP-10 或 TCP-20,或是 TCP-11 或 TCP- $21)$   $\circ$
- d. 決定您要連接的 DB2 for z/OS 資料庫伺服器的 LOCATION NAME。
- e. 決定連接到主機資料庫時所要使用的使用者 ID 及密碼。
- 4. 在您的 System z 伺服器上:
	- a. 驗證主機位址或主機名稱。
	- b. 驗證埠號或服務名稱。
	- c. 必要時,以正確的埠號及服務名稱更新 Services 檔案。
	- d. 必要時,請以 DB2 Connect 工作站的主機名稱及 IP 位址,更新 hosts 檔(或 DB2 for z/OS 系統使用的 「網域名稱伺服器」)。
	- e. 請確認在試圖測試連接之前,新的定義已作用。請洽詢主機網路管理者,或變 更控制人員(如果需要的話)。
	- f. 請洽詢 DB2 for z/OS 管理者,以檢查您是否具有有效的使用者 ID、密碼及資料 庫 *LOCATION NAME*。
	- g. 如果主機系統上的 TCP/IP 支援該選項的話,請使用正確的埠號對 DB2 Connect 伺服器進行 PING 動作。例如:

ping *remote\_host\_name* -p *port\_number*

System z 伺服器的支援可以從下列位置取得:[http://www.ibm.com/servers/eserver/](http://www.ibm.com/servers/eserver/support/zseries/) [support/zseries/](http://www.ibm.com/servers/eserver/support/zseries/)

### 配置 DB2 for z/OS

在您可以使用 DB2 Connect 之前,您的 DB2 for z/OS 管理者必須配置 DB2 for z/OS, 以允許從 DB2 Connect 工作站的連接。

### 關於這項作業

本段將指示您所需的更新數下限,以允許 DB2 Connect 用戶端與 DB2 for z/OS 資料 庫伺服器建立連線。如需詳細範例,請參閱 DB2 for z/OS 安裝文件:[http://](http://publib.boulder.ibm.com/infocenter/imzic) [publib.boulder.ibm.com/infocenter/imzic](http://publib.boulder.ibm.com/infocenter/imzic)或參閱 DB2 for z/OS 安裝手冊中的 DDF 安裝 步驟。

# 第 7 章 為來自 DB2 Connect 的連線準備 DB2 for VSE & VM

# 關於這項作業

如需如何將 DB2 Server for VM and VSE 設為應用程式伺服器的相關資訊,請參閱 DB2 Server for VSE & VM SQL Reference (SC09-2989) 的 『DRDA Considerations』 一節。

# 第 8 章 配置大型主機及中型伺服器的連<mark>線</mark>

在安裝 DB2 Connect,並配置資料庫伺服器來接受通訊之後,您需要建立並細部調整兩 個系統之間的連線。遠端系統的連線是使用指令行處理器 (CLP) 來完成。

## 配置 IBM 大型主機資料庫伺服器的連線

您可以使用 DB2 指令行處理器 (CLP),手動配置 DB2 Connect 伺服器與 IBM 大型 主機資料庫之間的 TCP/IP 連線。如需使用 db2dsdriver.cfg 配置連線的詳細資料,請 參閱 db2dsdriver 配置檔的相關主題。

#### 開始之前

在 DB2 Connect 與 IBM 大型主機資料庫伺服器之間手動配置 TCP/IP 連線之前,請 確保:

- TCP/IP 正在 DB2 Connect 伺服器與 IBM 大型主機系統上運作。
- 您已識別下列參數值:
	- D≈W (*hostname*) IP } (*ip\_address*)
	- 連線服務名稱 (svcename) 或埠號/通訊協定 ( port\_number/tcp)
	- 目標資料庫名稱 (target dbname)
	- 本端資料庫名稱 (local\_dcsname)
	- 節點名稱 (node name)

#### 程序

若要在 DB2 Connect 伺服器與 IBM 大型主機資料庫之間手動配置 TCP/IP 通訊:

- 1. 在 DB2 Connect 伺服器上配置 TCP/IP。請參閱第 34 頁的『配置 [DB2 for z/OS](#page-41-0) 的  $TCP/IP \rvert$  $TCP/IP \rvert$
- 2. 編目 TCP/IP 節點。 請參閱《Command Reference》中的「CATALOG TCPIP/TCPIP4/ TCPIP6 NODE 指令」主題。
- 3. 將 IBM 大型主機資料庫編目為「資料庫連線服務 (DCS)」資料庫。 請參閱 《Com*mand Reference*》中的「CATALOG DCS DATABASE 指令」主題。
- 4. 編目 IBM 大型主機資料庫。 請參閱《Command Reference》中的「CATALOG DATABASE 指令」主題。
- 5. 將公用程式及應用程式連結至 IBM 大型主機資料庫伺服器。請參閱第 53 頁的『[DB2](#page-60-0) [Connect](#page-60-0) 上的連結資料庫公用程式』。
- 6. 測試 IBM 大型主機連線。 請參閱《SQL Reference Volume 2》中的「CONNECT(類 型 1) 陳述式」主題。

## 結果

註:由於 TCP/IP 通訊協定的性質,當另一個 IBM 大型主機上的友機失敗時,可能無 法立即通知 TCP/IP。因此,使用 TCP/IP 來存取遠端 DB2 伺服器的用戶端應用程式, 或者伺服器上的相對應代理程式,有時可能會出現當機的情況。TCP/IP SO\_KEEPALIVE Socket 選項是用來偵測何時發生失敗及 TCP/IP 連線已岔斷。

# - **5** g

# 第 9 章 配置 IBM 大型主機資料庫的存取權

在安裝 DB2 Connect,並配置資料庫伺服器來接受通訊之後,您需要建立並細部調整兩 個系統之間的連線。

本節說明如何使用 DB2 指令行處理器 (CLP) 來尋找、連接及連結至資料庫伺服器。

# 第 10 章 支援的 DB2 Connect 介面語言

DB2 介面的 DB2 語言支援可以分類為伺服器群組語言及用戶端群組語言。

伺服器群組語言將轉換大部分的訊息、說明及 DB2 圖形介面元素。用戶端群組語言將 轉換 IBM Data Server Runtime Client 元件,其中包括大部分訊息及某些說明文件。

伺服器群組語言包括:巴西葡萄牙文、捷克文、丹麥文、芬蘭文、法文、德文、義大 利文、日文、韓文、挪威文、波蘭文、俄文、簡體中文、西班牙文、瑞典文,以及繁 體中文。

用戶端群組語言包括:阿拉伯文、保加利亞文、克羅埃西亞文、荷蘭文、希臘文、希 伯來文、匈牙利文、葡萄牙文、羅馬尼亞文、斯洛伐克文、斯洛維尼亞文,以及土耳 其文。

請不要將 DB2 資料庫產品支援的語言與 DB2 介面支援的語言混淆。DB2 資料庫產品 支援的語言,也就是資料可以使用的語言。這些語言是 DB2 介面支援之語言的超集。

## 以您國家的語言顯示「DB2 安裝」精靈(Linux 及 UNIX)

db2setup 指令會查詢作業系統,以判定現存的語言設定。如果 db2setup 支援您作業系 統的語言設定,則在顯示「DB2 安裝」精靈時,將使用該語言。

如果您的系統使用相同的字碼頁,但語言環境名稱與 DB2 介面支援的那些語言環境名 稱不同,您仍可輸入下列指令,將您的 LANG 環境變數設為適當的值,以查看轉換後的 db2setup:

#### **bourne (sh) korn (ksh)** 及 bash Shell:

LANG=*locale* export LANG

#### **C** Shell:

setenv LANG *locale*

其中 locale 是 DB2 介面支援的語言環境。

## 以其他語言執行「DB2 安裝」精靈時的語言 ID

如果您想要使用與電腦預設語言不同的語言來執行「DB2 安裝」精靈,則可以手動啓動 「DB2 安裝」精靈,並指定語言 ID。該語言必須可用於要執行安裝的平台上。

在 Windows 作業系統上,您可以執行 setup.exe 並搭配使用 -i 參數,以指定安裝作 業將使用的語言的兩個字母語言碼。

在 Linux 及 UNIX 作業系統上,建議您設定 LANG 環境變數,以您的國家語言顯示  $\Gamma$ DB2 安裝」精靈。

| 語言                    | 語言ID                   |
|-----------------------|------------------------|
| 阿拉伯文(僅適用於 Windows 平台) | ar                     |
| 巴西葡萄牙文                | br                     |
| 保加利亞文                 | bg                     |
| 簡體中文                  | cn                     |
| 繁體中文                  | tw                     |
| 克羅埃西亞文                | hr                     |
| 捷克文                   | $\mathrm{c}\mathrm{z}$ |
| 丹麥文                   | dk                     |
| 荷蘭文                   | $\mathbf{nl}$          |
| 英文                    | en                     |
| 芬蘭文                   | $\rm{fi}$              |
| 法文                    | $f_{\rm f}$            |
| 德文                    | de                     |
| 希臘文                   | el                     |
| 匈牙利文                  | hu                     |
| 義大利文                  | $\mathrm{i}\mathrm{t}$ |
| 日文                    | jp                     |
| 韓文                    | kr                     |
| 挪威文                   | no                     |
| 波蘭文                   | pl                     |
| 葡萄牙文                  | pt                     |
| 羅馬尼亞文                 | ro                     |
| 俄文                    | ru                     |
| 斯洛伐克文                 | sk                     |
| 斯洛維尼亞文                | $\mathbf{sl}$          |
| 西班牙文                  | es                     |
| 瑞典文                   | se                     |
| 土耳其文                  | tr                     |

表 7. 語言 ID

## 變更 DB2 Connect 產品介面語言 (Windows)

DB2 介面語言是出現在訊息、說明及圖形工具介面上的語言。安裝 DB2 資料庫產品 時,您可以選擇安裝一種以上的語言支援。安裝之後,您可以將 DB2 介面語言變更為 另一種已安裝的介面語言。

### 關於這項作業

請不要將 DB2 資料庫產品支援的語言與 DB2 介面支援的語言混淆。DB2 資料庫產品 支援的語言,也就是資料可以使用的語言。這些語言是 DB2 介面支援之語言的超集。

您必須將要使用的 DB2 介面語言安裝在系統上。使用「DB2 安裝」精靈安裝 DB2 資 料庫產品時,會選取並安裝 DB2 資料庫產品介面語言。如果將 DB2 資料庫產品的介

面語言變更為尚未安裝的受支援介面語言,則 DB2 資料庫產品介面語言會先預設為作 業系統語言,若不支援該語言,則設為英語。

在 Windows 上變更 DB2 資料庫產品介面語言,需要變更 Windows 作業系統的預設 語言設定。

#### 程序

若要變更 Windows 作業系統上的 DB2 資料庫產品介面語言,請執行下列動作:

- 1. 透過「控制台」選取地區及語言選項。
- 2. 在地區選項標籤的標準及格式下,選取適當的語言。在 Windows 2008 及 Windows Vista(或更新版)上,請針對這個步驟使用**格式**標籤。
- 3. 在**地區選項**標籤的**位置**下,選取對應於適當語言的位置。
- 4. 在**進階**標籤的**非 Unicode 程式的語言下**,選取適當的語言。在 Windows 2008 及 Windows Vista (或更新版) 上,於**系統管理**標籤的**非 Unicode 程式的語言**下,按 一下變**更系統語言地區**並選取適當的語言。然後,系統會要求您重新開機,請按一 下取消。
- 5. 在進階標籤的預設使用者帳戶設定下,勾選套用所有設定到目前的使用者帳戶以及 到預設使用者設定檔方框。在 Windows 2008 及 Windows Vista(或更新版)上, 於**系統管理**標籤的**保留的帳戶**下,按一下**複製到保留的帳戶**,並勾選您要複製語言 設定至其中的帳戶。
- 6. 系統會要求您重新開機,之後這些變更才會生效。

下一步

請參照作業系統說明,以取得變更預設系統語言的附加資訊。

## 變更 DB2 Connect 介面語言(Linux 及 UNIX)

DB2 資料庫產品的介面語言是出現在訊息、說明及圖形式工具介面上的語言。安裝 DB2 資料庫產品時,您可以選擇安裝一種以上的語言支援。如果您在安裝之後,想將介面 語言變更為另一種已安裝的介面語言,請使用本作業中概述的步驟。

#### 開始之前

請不要將 DB2 資料庫產品支援的語言與 DB2 介面支援的語言混淆。DB2 資料庫產品 支援的語言,也就是資料可以使用的語言,是 DB2 介面支援的語言的超集。

您必須將要使用的 DB2 介面語言的支援安裝在系統上。使用「DB2 安裝」精靈安裝 DB2 資料庫產品時,會選取並安裝 DB2 介面語言支援。如果將 DB2 資料庫產品的介 面語言變更為尚未安裝的受支援介面語言,則 DB2 介面語言將預設為作業系統語言。 如果不支援作業系統語言,會將英文用作為 DB2 介面語言。

使用「DB2 安裝」精靈或使用「國家語言套件」來安裝 DB2 資料庫產品時,會選取並 安裝 DB2 介面語言支援。

### 關於這項作業

若要檢查系統上可用的公用語言環境,請執行 \$ locale -a 指令。

#### 程序

若要變更 DB2 介面語言,請執行下列動作:

將 LANG 環境變數設為您想要的語言環境。

• 若爲 bourne (sh) \ korn (ksh) 及 bash Shell:

```
LANG=locale
export LANG
```
• 若爲  $C$  Shell:

setenv LANG *locale*

例如,若要以法語作為 DB2 資料庫產品的介面,則必須安裝法語語言支援,並且必須 將 LANG 環境變數設爲法語語言環境,例如,fr\_FR。

### 字元資料的轉換

在機器之間傳送字元資料時,必須先將它轉換成接收機器可使用的形式。

例如,在 DB2 Connect 伺服器及主機或 System i 資料庫伺服器之間傳送資料時,通常 會從伺服器字碼頁轉換成主機 CCSID,反之亦然。如果兩台機器使用不同的字碼頁或 CCSID,則會將字碼點從一個字碼頁或 CCSID 對映到另一個。此轉換通常是在接收者 處執行。

傳送至 資料庫的字元資料是由 SQL 陳述式及輸入資料所組成。而從 資料庫傳送的字 元資料則是由輸出資料所組成。解譯為位元資料的輸出資料不會被轉換。例如,用 FOR BIT DATA 子句宣告的直欄中的資料。否則,如果兩台機器有不同的字碼頁或 CCSID, 所有的輸入及輸出字元資料都會被轉換。

比方說,如果使用 DB2 Connect 來存取資料,則會發生下列情形:

- 1. DB2 Connect 會傳送 SOL 陳述式並將資料輸入 System z。
- 2. DB2 for z/OS 將 SQL 陳述式及資料轉換成主機伺服器的字碼頁,然後處理該資料。
- 3. DB2 for z/OS 將結果傳回給 DB2 Connect 伺服器。
- 4. DB2 Connect 將結果轉換成使用者環境的字碼頁。

對於雙向語言,IBM 已定義了一些特殊的 BiDi CCSIDS,且 DB2 Connect 也支援這 些項目。

如果資料庫伺服器的雙向屬性不同於用戶端的雙向屬性,您可使用這些特殊的 CCSIDS 來處理差異。

如需 DB2 Connect 字碼頁與主機或 System i 伺服器 CCSID 之間的支援轉換相關資訊, 請參閱支援的專屬區碼及字碼頁主題。

# 第 11 章 支援的 DB2 Connect 介面語言

DB2 介面的 DB2 語言支援可以分類為伺服器群組語言及用戶端群組語言。

伺服器群組語言將轉換大部分的訊息、說明及 DB2 圖形介面元素。用戶端群組語言將 轉換 IBM Data Server Runtime Client 元件,其中包括大部分訊息及某些說明文件。

伺服器群組語言包括:巴西葡萄牙文、捷克文、丹麥文、芬蘭文、法文、德文、義大 利文、日文、韓文、挪威文、波蘭文、俄文、簡體中文、西班牙文、瑞典文,以及繁 體中文。

用戶端群組語言包括:阿拉伯文、保加利亞文、克羅埃西亞文、荷蘭文、希臘文、希 伯來文、匈牙利文、葡萄牙文、羅馬尼亞文、斯洛伐克文、斯洛維尼亞文,以及土耳 其文。

請不要將 DB2 資料庫產品支援的語言與 DB2 介面支援的語言混淆。DB2 資料庫產品 支援的語言,也就是資料可以使用的語言。這些語言是 DB2 介面支援之語言的超集。

## 以您國家的語言顯示「DB2 安裝」精靈(Linux 及 UNIX)

db2setup 指令會查詢作業系統,以判定現存的語言設定。如果 db2setup 支援您作業系 統的語言設定,則在顯示「DB2 安裝」精靈時,將使用該語言。

如果您的系統使用相同的字碼頁,但語言環境名稱與 DB2 介面支援的那些語言環境名 稱不同,您仍可輸入下列指令,將您的 LANG 環境變數設為適當的值,以查看轉換後的 db2setup:

#### **bourne (sh) korn (ksh)** 及 bash Shell:

LANG=*locale* export LANG

#### **C** Shell:

setenv LANG *locale*

其中 locale 是 DB2 介面支援的語言環境。

## 以其他語言執行「DB2 安裝」精靈時的語言 ID

如果您想要使用與電腦預設語言不同的語言來執行「DB2 安裝」精靈,則可以手動啓動 「DB2 安裝」精靈,並指定語言 ID。該語言必須可用於要執行安裝的平台上。

在 Windows 作業系統上,您可以執行 setup.exe 並搭配使用 -i 參數,以指定安裝作 業將使用的語言的兩個字母語言碼。

在 Linux 及 UNIX 作業系統上,建議您設定 LANG 環境變數,以您的國家語言顯示  $\Gamma$ DB2 安裝」精靈。

| 語言                     | 語言 ID                  |
|------------------------|------------------------|
| 阿拉伯文 (僅適用於 Windows 平台) | ar                     |
| 巴西葡萄牙文                 | br                     |
| 保加利亞文                  | bg                     |
| 簡體中文                   | cn                     |
| 繁體中文                   | tw                     |
| 克羅埃西亞文                 | hr                     |
| 捷克文                    | $\mathrm{c}\mathrm{z}$ |
| 丹麥文                    | dk                     |
| 荷蘭文                    | $\mathbf{nl}$          |
| 英文                     | en                     |
| 芬蘭文                    | $\rm{fi}$              |
| 法文                     | $_{\rm fr}$            |
| 德文                     | de                     |
| 希臘文                    | el                     |
| 匈牙利文                   | hu                     |
| 義大利文                   | $\mathrm{i}\mathrm{t}$ |
| 日文                     | jp                     |
| 韓文                     | kr                     |
| 挪威文                    | no                     |
| 波蘭文                    | pl                     |
| 葡萄牙文                   | pt                     |
| 羅馬尼亞文                  | ro                     |
| 俄文                     | ru                     |
| 斯洛伐克文                  | sk                     |
| 斯洛維尼亞文                 | sl                     |
| 西班牙文                   | es                     |
| 瑞典文                    | se                     |
| 土耳其文                   | tr                     |

表 8. 語言 ID

## 變更 DB2 Connect 產品介面語言 (Windows)

DB2 介面語言是出現在訊息、說明及圖形工具介面上的語言。安裝 DB2 資料庫產品 時,您可以選擇安裝一種以上的語言支援。安裝之後,您可以將 DB2 介面語言變更為 另一種已安裝的介面語言。

### 關於這項作業

請不要將 DB2 資料庫產品支援的語言與 DB2 介面支援的語言混淆。DB2 資料庫產品 支援的語言,也就是資料可以使用的語言。這些語言是 DB2 介面支援之語言的超集。

您必須將要使用的 DB2 介面語言安裝在系統上。使用「DB2 安裝」精靈安裝 DB2 資 料庫產品時,會選取並安裝 DB2 資料庫產品介面語言。如果將 DB2 資料庫產品的介

面語言變更為尚未安裝的受支援介面語言,則 DB2 資料庫產品介面語言會先預設為作 業系統語言,若不支援該語言,則設為英語。

在 Windows 上變更 DB2 資料庫產品介面語言,需要變更 Windows 作業系統的預設 語言設定。

#### 程序

若要變更 Windows 作業系統上的 DB2 資料庫產品介面語言,請執行下列動作:

- 1. 透過「控制台」選取地區及語言選項。
- 2. 在地區選項標籤的標準及格式下,選取適當的語言。在 Windows 2008 及 Windows Vista(或更新版)上,請針對這個步驟使用**格式**標籤。
- 3. 在**地區選項**標籤的**位置**下,選取對應於適當語言的位置。
- 4. 在**進階**標籤的**非 Unicode 程式的語言下,**選取適當的語言。在 Windows 2008 及 Windows Vista (或更新版) 上,於**系統管理**標籤的**非 Unicode 程式的語言**下,按 一下變**更系統語言地區**並選取適當的語言。然後,系統會要求您重新開機,請按一 下取消。
- 5. 在進階標籤的預設使用者帳戶設定下,勾選套用所有設定到目前的使用者帳戶以及 到預設使用者設定檔方框。在 Windows 2008 及 Windows Vista(或更新版)上, 於**系統管理**標籤的**保留的帳戶**下,按一下**複製到保留的帳戶**,並勾選您要複製語言 設定至其中的帳戶。
- 6. 系統會要求您重新開機,之後這些變更才會生效。

下一步

請參照作業系統說明,以取得變更預設系統語言的附加資訊。

## 變更 DB2 Connect 介面語言(Linux 及 UNIX)

DB2 資料庫產品的介面語言是出現在訊息、說明及圖形式工具介面上的語言。安裝 DB2 資料庫產品時,您可以選擇安裝一種以上的語言支援。如果您在安裝之後,想將介面 語言變更為另一種已安裝的介面語言,請使用本作業中概述的步驟。

#### 開始之前

請不要將 DB2 資料庫產品支援的語言與 DB2 介面支援的語言混淆。DB2 資料庫產品 支援的語言,也就是資料可以使用的語言,是 DB2 介面支援的語言的超集。

您必須將要使用的 DB2 介面語言的支援安裝在系統上。使用「DB2 安裝」精靈安裝 DB2 資料庫產品時,會選取並安裝 DB2 介面語言支援。如果將 DB2 資料庫產品的介 面語言變更為尚未安裝的受支援介面語言,則 DB2 介面語言將預設為作業系統語言。 如果不支援作業系統語言,會將英文用作為 DB2 介面語言。

使用「DB2 安裝」精靈或使用「國家語言套件」來安裝 DB2 資料庫產品時,會選取並 安裝 DB2 介面語言支援。

### 關於這項作業

若要檢查系統上可用的公用語言環境,請執行 \$ locale -a 指令。

#### 程序

若要變更 DB2 介面語言,請執行下列動作:

將 LANG 環境變數設為您想要的語言環境。

• 若爲 bourne (sh) \ korn (ksh) 及 bash Shell:

```
LANG=locale
export LANG
```
• 若爲  $C$  Shell:

setenv LANG *locale*

例如,若要以法語作為 DB2 資料庫產品的介面,則必須安裝法語語言支援,並且必須 將 LANG 環境變數設爲法語語言環境,例如,fr\_FR。

### 字元資料的轉換

在機器之間傳送字元資料時,必須先將它轉換成接收機器可使用的形式。

例如,在 DB2 Connect 伺服器及主機或 System i 資料庫伺服器之間傳送資料時,通常 會從伺服器字碼頁轉換成主機 CCSID,反之亦然。如果兩台機器使用不同的字碼頁或 CCSID,則會將字碼點從一個字碼頁或 CCSID 對映到另一個。此轉換通常是在接收者 處執行。

傳送至 資料庫的字元資料是由 SQL 陳述式及輸入資料所組成。而從 資料庫傳送的字 元資料則是由輸出資料所組成。解譯為位元資料的輸出資料不會被轉換。例如,用 FOR BIT DATA 子句宣告的直欄中的資料。否則,如果兩台機器有不同的字碼頁或 CCSID, 所有的輸入及輸出字元資料都會被轉換。

比方說,如果使用 DB2 Connect 來存取資料,則會發生下列情形:

- 1. DB2 Connect 會傳送 SOL 陳述式並將資料輸入 System z。
- 2. DB2 for z/OS 將 SQL 陳述式及資料轉換成主機伺服器的字碼頁,然後處理該資料。
- 3. DB2 for z/OS 將結果傳回給 DB2 Connect 伺服器。
- 4. DB2 Connect 將結果轉換成使用者環境的字碼頁。

對於雙向語言,IBM 已定義了一些特殊的 BiDi CCSIDS,且 DB2 Connect 也支援這 些項目。

如果資料庫伺服器的雙向屬性不同於用戶端的雙向屬性,您可使用這些特殊的 CCSIDS 來處理差異。

如需 DB2 Connect 字碼頁與主機或 System i 伺服器 CCSID 之間的支援轉換相關資訊, 請參閱支援的專屬區碼及字碼頁主題。

# <span id="page-60-0"></span>第 12 章 開發資料庫應用程式

在使用 DB2 Connect 的環境中連結及執行應用程式會有特定考量。

## DB2 Connect 上的連結資料庫公用程式

您必須將資料庫公用程式(匯入、匯出、重組、「指令行處理器」)和 CLI 連結檔案, 連結到每一個資料庫之後,才能與該資料庫一起使用這些公用程式。

#### 關於這項作業

在網路環境中,如果您使用的多個用戶端是在不同的作業系統上執行,或屬於不同的 DB2 版本或服務層次,則必須在每一個作業系統及 DB2 版本組合中連結公用程式一 次。

連結公用程式會建立套件,它是一個物件,此物件包括從單一來源檔處理特定 SQL 陳 述式需要的資訊。

連結檔案會分組在不同的.lst 檔案中,這些檔案位於安裝目錄 (若為 Windows,通常 是 sqllib) 下的 bnd 目錄。每個檔案對伺服器均是唯一的。

#### 程序

• 若要將公用程式及應用程式連結到 IBM 大型主機資料庫伺服器,請連接至 IBM 大 型主機伺服器,並使用下列範例作為範本:

connect to *dbalias* user *userid* using *password* bind *path*/bnd/@ddcsmvs.lst blocking all sqlerror continue messages mvs.msg grant public connect reset

其中 path 對應 DB2PATH 登錄值。

- 若要將資料庫公用程式連結至 DB2 資料庫,請使用指令行處理器:
	- 1. 切換到 bnd 目錄,這是 x:\sqllib\bnd,其中 x: 代表已安裝 DB2 的磁碟機。
	- 2. 若要連接至資料庫,請在「Command Center®」或「指令行處理器」中輸入下列指  $\hat{\tau}$ :

connect to *database\_alias*

其中 database\_alias 代表您想要連線的資料庫別名。

3. 在「指令行處理器」中輸入下列指令:

"bind @db2ubind.lst messages bind.msg grant public" "bind @db2cli.lst messages clibind.msg grant public"

在此範例中,bind.msg 及 clibind.msg 是輸出訊息檔,而 EXECUTE 及 BINDADD 專用權將授與給 public。

4. 發出下列指令,可重設與資料庫的連接:

connect reset

註:

- 1. db2ubind.lst 檔含有在建立資料庫公用程式的套件時所需的連結檔案 (.bnd) 的清 單。db2cli.lst 檔案含有在建立 CLI 和 DB2 ODBC 驅動程式的套件時所需的 連結檔案 (.bnd) 清單。
- 2. 連結可能要花上幾分鐘才能完成。
- 3. 如果您擁有 BINDADD 權限,則第一次使用 CLI 或 ODBC 驅動程式時,會自 動連結 CLI 套件。如果您使用的應用程式需要連結至資料庫,則可以使用 BIND 指令來執行連結動作。

## 執行您自己的應用程式

您可以利用已安裝的 IBM Data Server Client 來建置及執行 DB2 應用程式。

下列幾種應用程式都可以存取 DB2 資料庫:

- 使用 IBM Data Server Client 開發的應用程式,包括內嵌式 SQL、API、儲存程序、 使用者定義的函數或 CLI 的呼叫
- ODBC 應用程式
- 使用 JDBC 或 SOLJ 介面的 Java 應用程式
- PHP 應用程式
- Ruby 或 Ruby on Rails 應用程式
- Perl 應用程式
- Python 應用程式

在 Windows 作業系統上,下列常式或物件也可以存取 DB2 資料庫:

- 以 Microsoft Visual Basic 及 Microsoft Visual C++ 實作的 ActiveX Data Objects (ADO)
- 物件連結和內嵌 (OLE) 自動化常式 (UDF 及儲存程序)
- 物件連結和內嵌資料庫 (OLE DB) 表格函數

若要執行應用程式,請執行下列動作:

- 1. 請確定伺服器已配置完成,並在執行中。
- 2. 在 DB2 伺服器上,請確定資料庫管理程式已在應用程式與其連接的資料庫伺服器上 啓動。若其尚未啓動,請在啓動應用程式之前,在伺服器端發出 db2start 指令。
- 3. 確定您可與應用程式所使用之資料庫相連結。
- 4. 連結必要的檔案,以支援所使用的資料庫應用程式驅動程式。
- 5. 執行該應用程式。

## 第 13 章 解除安裝 DB2 Connect

在未來某個時候,您可能需要將 DB2 Connect 產品從系統中移除。移除或解除安裝 DB2 Connect 產品的需求是根據您使用的作業系統來呈現。

## 解除安裝 DB2 Connect (Windows)

本作業提供從 Windows 作業系統完全移除 DB2 資料庫產品的步驟。僅當不再需要現 存的 DB2 實例及資料庫時,才執行此作業。

#### 關於這頂作業

如果您解除安裝預設 DB2 副本,且在系統上還有其他 DB2 副本,則在繼續進行解除 安裝之前,請使用 db2swtch 指令來選擇新的預設副本。而且,如果「DB2 管理伺服器 (DAS)」是在所移除的副本下執行,請將 DAS 移至未移除的副本中。否則,在解除安裝 之後,請使用 db2admin create 指令重建 DAS,並且請重新配置 DAS,某些功能才能 運作。

#### 程序

若要從 Windows 移除 DB2 資料庫產品,請執行下列動作:

- 1. 選擇性的: 使用 drop database 指令來捨棄所有資料庫。 請確定您不再需要這些 資料庫。如果捨棄資料庫,您將失去所有資料。
- 2. 停止所有 DB2 程序及服務。 這可以透過「Windows 服務」畫面或發出 db2stop 指 令來完成。在嘗試移除 DB2 資料庫產品之前,如果 DB2 服務及程序並未停止,您 將收到一個警告,其中包含正在將 DB2 DLL 保留在記憶體中的程序及服務清單。 如果您將使用「新增/移除程式」來移除 DB2 資料庫產品,則這是選用步驟。
- 3. 您有兩個選項可用來移除 DB2 資料庫產品:
	- 新增/移除程式

使用可透過「Windows 控制台」存取的「新增/移除程式」視窗來移除 DB2 資料 庫產品。如需從 Windows 作業系統移除軟體產品的相關資訊,請參閱作業系統的 說明。

• db2unins 指令

您可以從 DB2DIR\bin 目錄執行 db2unins 指令,來移除 DB2 資料庫產品、特性 或語言。使用此指令,可以利用 /p 參數同時解除安裝多個 DB2 資料庫產品。您 可以使用回應檔來解除安裝 DB2 資料庫產品、特性或語言(使用 /u 參數)。

### 下一步

遺憾的是,使用控制台 > 新增/移除程式機能,或者使用 db2unins /p 指令或 db2unins /u 指令,並不一定能夠移除 DB2 資料庫產品。僅當之前的方法失敗時,才必須嘗試下 列解除安裝選項。

若要從 Windows 系統上強制移除全部 DB2 副本,請執行 db2unins /f 指令。此指令 會強制解除安裝系統上的全部 DB2 副本。除了使用者資料(如 DB2 資料庫)之外,

會強制刪除全部內容。在利用 /f 參數執行此指令之前,請參閱 db2unins 指令以取得 詳細資料。

### 解除安裝 DB2 Connect (Linux 及 UNIX)

此作業提供從 Linux 或 UNIX 作業系統移除 DB2 資料庫產品的步驟。

#### 關於這項作業

不需要此作業,即可安裝新版本的 DB2 資料庫產品。Linux 或 UNIX 上的每一個 DB2 資料庫產品版本都具有不同的安裝路徑,因此可以並存在同一部電腦上。

註:此作業適用於使用 root 使用者權限安裝的 DB2 資料庫產品。個別主題可解釋如何 解除安裝以非 root 使用者身分安裝的 DB2 資料庫產品。

#### 程序

若要移除 DB2 資料庫產品,請執行下列動作:

- 1. 選擇性的: 捨棄所有資料庫。 您可以使用 DROP DATABASE 指令來捨棄資料庫。捨 棄實例但未先捨棄資料庫時,檔案系統上的資料庫檔案仍會保留完整。
- 2. 停止「DB2 管理伺服器」。請參閱《安裝 DB2 伺服器》手冊。
- 3. 移除「DB2 管理伺服器」或執行 dasupdt 指令,將「DB2 管理伺服器」更新至另 一個安裝路徑。若要移除「DB2 管理伺服器」,請參閱 安裝 DB2 伺服器手冊。
- 4. 停止所有 DB2 實例。 請參閱《安裝 DB2 伺服器》手冊。
- 5. 移除 DB2 實例或執行 db2iupdt 指令,將實例更新至另一個安裝路徑。若要移除 DB2 實例,請參閱 安裝 DB2 伺服器手冊。
- 6. 移除 DB2 資料庫產品。請參閱《安裝 DB2 伺服器》手冊。

# 第 6 篇 附録與後記

## 附錄 A. DB2 技術資訊槪觀

提供多種格式的 DB2 技術資訊,您可以利用多種方式來存取它們。

您可以透過下列工具及方法來取得 DB2 技術資訊:

- DB2 資訊中心
	- 主題 (作業、概念及參考主題)
	- 範例程式
	- 指導教學
- DB2 書籍
	- PDF 檔 (可下載)
	- PDF 檔 (來自 DB2 PDF DVD)
	- 出版品
- 指令行說明
	- 指令說明
	- 訊息說明

註:「DB2 資訊中心」主題的更新頻率高於 PDF 或印刷書籍。若要取得最新資訊,請 在文件一更新時就安裝它們,或造訪「DB2 資訊中心」,網址為 ibm.com。

您可以在 ibm.com 上線上存取其他 DB2 技術資訊,如 TechNotes、白皮書及 IBM Redbooks®出版品。請存取 DB2 Information Management 軟體庫網站,網址為 http:// www.ibm.com/software/data/sw-library/ 。

#### 文件意見調査

我們非常重視您對 DB2 文件的意見。如果有任何如何改進 DB2 文件的建議,請以電 子郵件傳送至 db2docs@ca.ibm.com。DB2 文件團隊會閱讀您的所有意見,但不會直接 回應。請提供特定範例的可能位置,讓我們可以更充分的瞭解您的問題。如果要對特 定的丰題或說明檔提供意見,請加上丰題標題及 URL。

請勿使用這個電子郵件位址來聯絡「DB2 客戶支援中心」。如果有文件未解決的 DB2 技術問題,請聯絡當地 IBM 服務中心以尋求協助。

#### 印刷書籍或 PDF 格式的 DB2 技術書庫

下表說明「IBM 出版品中心」提供的 DB2 書庫,網址為:www.ibm.com/e-business/ linkweb/publications/servlet/pbi.wss。您可以從下列網頁下載 PDF 格式的英文版及已翻譯 的 DB2 10.1 版 手冊:www.ibm.com/support/docview.wss?rs=71&uid=swg2700947。

即使表格指出有提供印刷版本書籍,您的國家或地區可能還是沒有提供這些書籍。

書號會隨著每次更新手冊而增加。請確定您讀到的手冊是最新版的,如下所示。

註:「DB2 資訊中心」的更新頻率高於 PDF 或印刷書籍。

表 9. DB2 技術資訊

| 名稱                                                                                | 書號           | 提供印刷版本 | 前次更新時間     |
|-----------------------------------------------------------------------------------|--------------|--------|------------|
| Administrative API Refer- SC27-3864-00                                            |              | 是      | 2012 年 4 月 |
| ence                                                                              |              |        |            |
| Administrative Routines SC27-3865-00<br>and Views                                 |              | 否      | 2012 年 4 月 |
| Call Level Interface Guide SC27-3866-00<br>and Reference Volume 1                 |              | 是      | 2012 年 4 月 |
| Call Level Interface Guide SC27-3867-00<br>and Reference Volume 2                 |              | 是      | 2012 年 4 月 |
| Command Reference                                                                 | SC27-3868-00 | 是      | 2012 年 4 月 |
| Database Administration SC27-3871-00<br>Concepts and Configura-<br>tion Reference |              | 是      | 2012 年 4 月 |
| Data Movement Utilities SC27-3869-00<br>Guide and Reference                       |              | 是      | 2012 年 4 月 |
| Database Monitoring SC27-3887-00<br>Guide and Reference                           |              | 是      | 2012 年 4 月 |
| Data Recovery and High SC27-3870-00<br>Availability Guide and<br>Reference        |              | 是      | 2012 年 4 月 |
| Database Security Guide SC27-3872-00                                              |              | 是      | 2012 年 4 月 |
| DB2 Workload Manage- SC27-3891-00<br>ment Guide and Refer-<br>ence                |              | 是      | 2012 年 4 月 |
| Developing ADO.NET and SC27-3873-00<br><b>OLE</b> DB Applications                 |              | 是      | 2012 年 4 月 |
| Developing Embedded SC27-3874-00<br><b>SQL</b> Applications                       |              | 是      | 2012 年 4 月 |
| Developing Java Applica- SC27-3875-00<br>tions                                    |              | 是      | 2012 年 4 月 |
| Developing Perl, PHP, SC27-3876-00<br>Python, and Ruby on<br>Rails Applications   |              | 否      | 2012 年 4 月 |
| Developing User-defined SC27-3877-00<br>Routines (SQL and Exter-<br>nal)          |              | 是      | 2012 年 4 月 |
| Getting Started with GI13-2046-00<br>Database Application<br>Development          |              | 是      | 2012 年 4 月 |
| Linux $\cancel{R}$ Windows $\angle$ GI13-1152-00<br>DB2 安裝及管理入門                   |              | 是      | 2012 年 4 月 |
| Globalization Guide                                                               | SC27-3878-00 | 是      | 2012 年 4 月 |
| 安裝 DB2 伺服器                                                                        | GC27-3094-00 | 是      | 2012 年 4 月 |
| 安裝 IBM Data Server GC27-3092-00<br>Client                                         |              | 否      | 2012 年 4 月 |

表 9. DB2 技術資訊 (繼續)

| 名稱                                                                               | 書號           | 提供印刷版本 | 前次更新時間     |
|----------------------------------------------------------------------------------|--------------|--------|------------|
| 訊息參考手冊第一冊                                                                        | SC27-3100-00 | 否      | 2012 年 4 月 |
| 訊息參考手冊第二冊                                                                        | SC27-3099-00 | 否      | 2012 年 4 月 |
| Net Search Extender SC27-3895-00<br>Administration and User's                    |              | 否      | 2012 年 4 月 |
| Guide                                                                            |              |        |            |
| Partitioning and Cluster- SC27-3882-00<br>ing Guide                              |              | 是      | 2012 年 4 月 |
| pureXML Guide                                                                    | SC27-3892-00 | 是      | 2012 年 4 月 |
| Spatial Extender User's SC27-3894-00<br>Guide and Reference                      |              | 否      | 2012 年 4 月 |
| SOL Procedural Lan-SC27-3896-00<br>guages: Application<br>Enablement and Support |              | 是      | 2012 年 4 月 |
| SQL Reference Volume 1 SC27-3885-00                                              |              | 是      | 2012 年 4 月 |
| SQL Reference Volume 2 SC27-3886-00                                              |              | 是      | 2012 年 4 月 |
| Text Search Guide                                                                | SC27-3888-00 | 是      | 2012 年 4 月 |
| Troubleshooting and Tun-SC27-3889-00<br>ing Database Perfor-<br>mance            |              | 是      | 2012 年 4 月 |
| 升級至 DB2 10.1 版                                                                   | SC27-3095-00 | 是      | 2012 年 4 月 |
| DB2 10.1 版的新增功能 SC27-3093-00                                                     |              | 是      | 2012 年 4 月 |
| XQuery Reference                                                                 | SC27-3893-00 | 否      | 2012 年 4 月 |

表 10. DB2 Connect 特定技術資訊

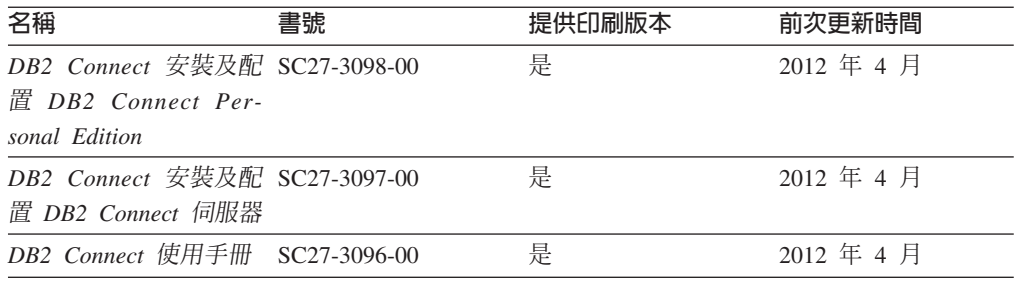

### 從指令行處理器顯示 SQL 狀態說明

DB2 產品會針對條件傳回可能是 SQL 陳述式結果的 SQLSTATE 值。 SQLSTATE 說 明可解釋 SQL 狀態及 SQL 狀態類別字碼的意義。

#### 程序

若要啓動 SQL 狀態說明,請開啓指令行處理器並輸入:

? sqlstate 或 ? class code

其中 sqlstate 代表有效的五位數 SQL 狀態, 而 class code 代表 SQL 狀態的前兩位數。 例如,? 08003 可顯示 08003 SQL 狀態的說明,而? 08 則將顯示 08 類別碼的說明

## 存取不同版本的 DB2 資訊中心

其他 DB2 產品版本的文件可在 ibm.com® 上的個別資訊中心找到。

#### 關於這項作業

如需 DB2 10.1 版 主題,「*DB2 資訊中心*」URL 為 [http://publib.boulder.ibm.com/](http://publib.boulder.ibm.com/infocenter/db2luw/v10r1) [infocenter/db2luw/v10r1](http://publib.boulder.ibm.com/infocenter/db2luw/v10r1) $\degree$ 

如需 DB2 9.8 版主題,「*DB2 資訊中心*」URL 為 [http://publib.boulder.ibm.com/infocenter/](http://publib.boulder.ibm.com/infocenter/db2luw/v9r8/) [db2luw/v9r8/](http://publib.boulder.ibm.com/infocenter/db2luw/v9r8/) $\circ$ 

如需 DB2 9.7 版主題,「*DB2 資訊中心*」URL 爲 [http://publib.boulder.ibm.com/infocenter/](http://publib.boulder.ibm.com/infocenter/db2luw/v9r7/) [db2luw/v9r7/](http://publib.boulder.ibm.com/infocenter/db2luw/v9r7/) $\circ$ 

如需 DB2 9.5 版主題,「*DB2 資訊中心*」URL 爲 [http://publib.boulder.ibm.com/infocenter/](http://publib.boulder.ibm.com/infocenter/db2luw/v9r5) [db2luw/v9r5](http://publib.boulder.ibm.com/infocenter/db2luw/v9r5) $\degree$ 

如需 DB2 9.1 版主題,「*DB2 資訊中心*」URL 爲 [http://publib.boulder.ibm.com/infocenter/](http://publib.boulder.ibm.com/infocenter/db2luw/v9/) [db2luw/v9/](http://publib.boulder.ibm.com/infocenter/db2luw/v9/) $\circ$ 

如需 DB2 第 8 版主題,請跳至 「*DB2 資訊中心*」URL,網址為:[http://](http://publib.boulder.ibm.com/infocenter/db2luw/v8/) [publib.boulder.ibm.com/infocenter/db2luw/v8/](http://publib.boulder.ibm.com/infocenter/db2luw/v8/) 。

## 更新電腦或企業内部網路伺服器上安裝的 DB2 資訊中心

必須定期更新本端安裝的「DB2 資訊中心」。

#### 開始之前

必須已經安裝「DB2 10.1 版 資訊中心」。如需詳細資料,請參閱*安裝 DB2 伺服器*中 的「使用 DB2 安裝精靈安裝 DB2 資訊中心」主題。所有在安裝「資訊中心」時套用 的必備項目及限制也會在更新「資訊中心」時套用。

### 關於這項作業

可以自動或手動更新現存的「DB2 資訊中心」:

- 自動更新會更新現存的「資訊中心」功能及語言。相較於手動更新期間,自動更新 的一個好處就是無法使用「資訊中心」的時間更短。此外,還可以設定自動更新, 當作其他定期執行的批次工作的一部份來執行。
- 手動更新可以用來更新現存的「資訊中心」功能及語言。自動更新會減少更新程序 期間的關閉時間,不過,當您要新增特性或語言時,必須使用手動程序。例如,原 先已在本端安裝英文及法文的「資訊中心」,現在您也想要安裝德文;手動更新將 安裝德文,同時更新現存的「資訊中心」功能及語言。不過,手動更新需要您手動 停止、更新及重新啓動「資訊中心」。在整個更新過程中無法使用「資訊中心」。 在自動更新程序中,「資訊中心」只在更新之後才需要中斷,以重新啓動「資訊中  $\overrightarrow{1}$   $\overrightarrow{0}$

此主題詳述自動更新的過程。如需手動更新指示,請參閱「手動更新電腦或企業內部 網路伺服器上安裝的 DB2 資訊中心」 主題。

## 程序

若要自動更新電腦上或企業內部網路伺服器上安裝的「DB2 資訊中心」,請執行下列動 作:

- 1. 在 Linux 作業系統上,
	- a. 瀏覽至已安裝「資訊中心」的路徑。依預設,「DB2 資訊中心」會安裝在 /opt/ ibm/db2ic/10.1 版 目錄中。
	- b. 從安裝目錄瀏覽到 doc/bin 目錄。
	- c. 執行 update-ic Script:

update-ic

- 2. 在 Windows 作業系統上,
	- a. 開啓指令視窗。
	- b. 瀏覽至已安裝「資訊中心」的路徑。依預設,「DB2 資訊中心」會安裝在 <Program Files>\IBM\DB2 Information Center\10.1 版 目錄中,其中 <Program Files> 代表 Program Files 目錄的位置。
	- c. 從安裝目錄瀏覽到 doc\bin 目錄。
	- d. 執行 update-ic.bat 檔案:

update-ic.bat

#### 結果

「DB2 資訊中心」會自動重新啓動。如果有可用的更新項目,則「資訊中心」會顯示新 的及更新的主題。如果沒有可用的「資訊中心」更新項目,則有一則訊息會新增至日 誌。日誌檔位於 doc\eclipse\configuration 目錄。日誌檔名稱是隨機產生的號碼。例  $$$ 如, 1239053440785.log。

## 手動更新電腦或企業内部網路伺服器上安裝的 DB2 資訊中心

如果您已在本端安裝「DB2 資訊中心」,則可以從 IBM 取得並安裝文件更新項目。

### 關於這項作業

手動更新本端安裝的「DB2 資訊中心」時,您需要:

- 1. 停止電腦上的 DB2 資訊中心,然後以獨立式模式重新啓動「資訊中心」。以獨立式 模式執行「資訊中心」可防止網路上的其他使用者存取「資訊中心」,並可讓您套 用更新。DB2 資訊中心的工作站版本一律會以獨立式模式執行。。
- 2. 使用更新功能來查看可用的更新項目。如果有您必須安裝的更新,則可以使用「更 新」功能來取得並安裝它們。

註: 如果您的環境需要在未連接至網際網路的機器上安裝「DB2 資訊中心」更新項 目,則請使用已連接至網際網路並已安裝「DB2 資訊中心」的機器,將更新網站鏡 映至本端檔案系統。如果您的網路將有許多使用者安裝文件更新,則同樣可以在本 端鏡映更新網站並為更新網站建立 Proxy,以減少每個使用者執行更新所需的時間。 如果有更新套件,請使用「更新」功能來取得套件。然而,「更新」功能只適用於 獨立式模式。

3. 停止獨立式「資訊中心」,並重新啓動電腦上的 DB2 資訊中心。

註:在 Windows 2008 和 Windows Vista (及更高版本) 上,必須以管理者身分來執行 本節後面所列的指令。若要開啓具有完整管理者專用權的指令提示或圖形工具,請用 滑鼠右鍵按一下快速鍵並選取**以管理者身分執行**。

### 程序

若要更新電腦或企業內部網路伺服器上安裝的 DB2 資訊中心,請:

- 1. 停止 DB2 資訊中心。
	- 在 Windows 上,按一下<mark>開始 > 控制台 > 系統管理工具 > 服務</mark>。然後用滑鼠右 鍵按一下 DB2 資訊中心服務,並選取停止。
	- $\cdot$  在 Linux 上,輸入下列指令:

/etc/init.d/db2icdv10 stop

- 2. 以獨立式模式啓動「資訊中心」。
	- $\overline{\text{t}}$  Windows  $\bot$ :
		- a. 開啓指令視窗。
		- b. 瀏覽至已安裝「資訊中心」的路徑。依預設,「*DB2 資訊中心*」會安裝在 Program Files\IBM\DB2 Information Center\10.1 版 目錄中,其中 *Program\_Files* 代表 Program Files 目錄的位置。
		- c. 從安裝目錄瀏覽到 doc\bin 目錄。
		- d. 執行 help\_start.bat 檔: help\_start.bat
	- $\overline{a}$  Linux  $\pm$ :
		- a. 瀏覽至已安裝「資訊中心」的路徑。DB2 資訊中心 預設會安裝在 /opt/ibm/ db2ic/10.1 版 目錄中。
		- b. 從安裝目錄瀏覽到 doc/bin 目錄。
		- c. 執行 help start Script:

help\_start

會開啓系統預設 Web 瀏覽器,以顯示獨立式「資訊中心」。

- 3. 按一下**更新**按鈕 (��)。(瀏覽器必須啓用 JavaScript)。在「資訊中心」的右畫面上, 按一下**尋找更新**。 即會顯示現存文件的更新清單。
- 4. 若要起始安裝程序,請勾選您要安裝的選項,然後按一下**安裝更新項目**。
- 5. 安裝程序完成之後,請按一下**完成**。
- 6. 停止獨立式「資訊中心」。
	- 在 Windows 上,導覽至安裝目錄內的 doc\bin 目錄,並執行 help\_end.bat 檔 案:

help end.bat

註:help\_end 批次檔包含必要的指令,可以安全地停止已使用 help\_start 批次 檔啓動的程序。請不要使用 Ctrl-C 或其他任何方法來停止 help\_start.bat。

• 在 Linux 上,導覽至安裝目錄內的 doc/bin 目錄,並執行 help\_end Script: help end
註:help\_end Script 包含必要的指令,可以安全地停止已使用 help\_start Script 啓動的程序。請不要使用其他任何方法來停止 help\_start Script。

- <span id="page-72-0"></span>7. 重新啓動 DB2 資訊中心。
	- 在 Windows 上,按一下<mark>開始 > 控制台 > 系統管理工具 > 服務</mark>。然後用滑鼠右 鍵按一下 DB2 資訊中心服務,並選取啓動。
	- 在 Linux 上, 輸入下列指令: /etc/init.d/db2icdv10 start

#### 結果

更新的 DB2 資訊中心 會顯示全新及更新過的主題。

#### **DB2 指導教學**

DB2 指導教學會協助您瞭解 DB2 資料庫產品的各部分。課程會提供逐步指示。

#### 開始之前

您可以從「資訊中心」檢視指導教學的 XHTML 版本,網址為 [http://](http://publib.boulder.ibm.com/infocenter/db2luw/10r1/) [publib.boulder.ibm.com/infocenter/db2luw/v10r1/](http://publib.boulder.ibm.com/infocenter/db2luw/10r1/) $\circ$ 

有些課程會使用範例資料或程式碼。請參閱指導教學,以取得特定作業的所有必備項 目說明。

#### **DB2** 指導教學

若要檢視指導教學,請按一下標題。

**FpureXML®**』 位於 pureXML Guide 設定 DB2 資料庫以儲存 XML 資料,以及使用原生 XML 資料儲存庫來執行 基本作業。

#### **DB2 疑難排解資訊**

有各式各樣的疑難排解和問題判斷資訊可協助您使用 DB2 資料庫產品。

#### **DB2** 文件

如需疑難排解資訊,請參閱Troubleshooting and Tuning Database Performance或 「DB2 資訊中心」的「資料庫基本概念」小節,其中包含:

- 如何利用 DB2 診斷工具及公用程式來隔離及識別問題的相關資訊。
- 部分最常見問題的解決方案。
- 協助解決您在使用 DB2 資料庫產品時可能遇到的其他問題的建議。

#### **IBM** 支援中心入口網站

如果您遭遇到問題,而想要協助尋找可能的原因和解決方案,請造訪「IBM 支 援中心入口網站」。Technical Support 網站可鏈結至最新的 DB2 出版品、 TechNotes、「授權程式分析報告(APAR 或錯誤修正程式)」、修正套件及其 他資源。您可以在此知識庫中進行搜尋,為您的問題尋找可能的解決方案。

存取 IBM 支援中心入口網站,網址為 [http://www.ibm.com/support/entry/portal/](http://www.ibm.com/support/entry/portal/Overview/Software/Information_Management/DB2_for_Linux,_UNIX_and_Windows) [Overview/Software/Information\\_Management/](http://www.ibm.com/support/entry/portal/Overview/Software/Information_Management/DB2_for_Linux,_UNIX_and_Windows) [DB2\\_for\\_Linux,\\_UNIX\\_and\\_Windows](http://www.ibm.com/support/entry/portal/Overview/Software/Information_Management/DB2_for_Linux,_UNIX_and_Windows)

#### <span id="page-73-0"></span>資訊中心的條款

根據下述條款,將授與您對這些出版品的使用權限。

適用性:下列條款係 IBM 網站的使用條款。

個人使用:您可複製該等「出版品」供個人及非商業性用途使用,惟應註記 IBM 著作 權標示及其他所有權歸屬 IBM 之相關文字。未經 IBM 明示同意,您不得散佈、展示 或改作該等「出版品」或其任何部份。

商業使用:您可以複製、散佈及展示該等「出版品」僅供企業內部使用,惟應註記 IBM 著作權標示及其他所有權歸屬 IBM 之相關文字。未經 IBM 明示同意,您不得改作該 等「出版品」,也不得於企業外複製、散佈或展示該等「出版品」或其任何部份。

**權限**:除本使用聲明中明確授予之許可外,使用者就「出版品」或任何包含於其中之 資訊、資料、軟體或其他智慧財產權,並未取得其他任何明示或默許之許可、軟體授 權或權利。

使用者對於「出版品」之使用如危害 IBM 的權益,或 IBM 認定其未遵照上述指示使 用「出版品」時,IBM 得隨時撤銷此處所授予之許可。

除非您完全遵守所有適用之一切法規,包括所有美國出口法規,否則您不得下載、出 口或再輸出此等資訊。

IBM 對於該等出版品之內容不爲任何保證。出版品依其「現狀」提供,不附帶任何明示 或默示之擔保,其中包括 (但不限於) 適售性、非侵權及適合特定用途之默示擔保責任。

IBM 商標:IBM、IBM 標誌、及 ibm.com 是國際商業機器股份有限公司 (IBM) 在美 國及 (或) 其他國家的商標或註冊商標,並在全世界許多管轄區域中完成註冊。其他產品 及服務名稱可能是 IBM 或其他公司的商標。A current list of trademarks is available 在 網址為 [www.ibm.com/legal/copytrade.shtml](http://www.ibm.com/legal/copytrade.shtml) 的網頁上,有現行的 IBM 商標清單。

#### <span id="page-74-0"></span>附録 B. 注意事項

本資訊係針對 IBM 在美國所提供之產品與服務所開發。非 IBM 產品的相關資訊是以 本文件第一次出版時可用的資訊為基礎,而且會不定時變更。

在其他國家中,IBM 可能不會提供本書中所提的各項產品、服務或功能。要知道您所在 區域是否可用到這些產品與服務時,請向當地的 IBM 服務代表查詢。本書在提及 IBM 產品、程式或服務時,不表示或暗示只能使用 IBM 的產品、程式或服務。只要未侵害 IBM 的智慧財產權,任何功能相當的產品、程式或服務都可以取代 IBM 的產品、程式 或服務。不過,其他非 IBM 產品、程式或服務在運作上的評價與驗證,其責任屬於使 用者。

在這本書或文件中可能包含著 IBM 所擁有之專利或專利申請案。本書使用者並不享有 前述專利之任何授權。您可以用書面方式來查詢授權,來函請寄到:

IBM Director of Licensing **IBM** Corporation North Castle Drive Armonk, NY 10504-1785  $U.S.A.$ 

若要查詢有關雙位元組字集 (DBCS) 資訊的授權事宜,請聯絡您國家的 IBM 智慧財產 部門,或者用書面方式寄到:

Intellectual Property Licensing Legal and Intellectual Property Law IBM Japan, Ltd. 1623-14, Shimotsuruma, Yamato-shi Kanagawa 242-8502 Japan

下列段落若與國家 (或地區) 之法律條款抵觸時,即視為不適用: International Business Machines Corporation 只依「現況」提供本出版品,不提供任何明示或默示之保證, 其中包括且不限於不違反規定、可商用性或特定目的之適用性的隱含保證。若有些地 區在某些交易上並不允許排除上述保證,則該排除無效。

本書中可能會有技術上或排版印刷上的訛誤。因此,IBM 會定期修訂;並將修訂後的內 容納入新版中。同時,IBM 得隨時改進並(或)變動本書中所提及的產品及(或)程 式。

本書對於非 IBM 擁有之網站的援引只是為了方便而提供,並不對這些網站作任何認可。 該些網站上的內容並非本 IBM 產品內容的一部份,用戶使用該網站時應自行承擔風險。

當您提供資訊給 IBM 時,您即授權予 IBM 以其認爲適當的方式來使用或配送資訊, 而不必對您負起任何責任。

本程式之獲授權者若希望取得相關資料,以便使用下列資訊者可洽詢 IBM。其下列資訊 指的是: (1) 獨立建立的程式與其他程式 (包括此程式) 之間交換資訊的方式 (2) 相互 使用已交換之資訊方法。若有任何問題請聯絡:

IBM Canada Limited I159/3600 3600 Steeles Avenue East Markham, Ontario L3R 9Z7 **CANADA** 

上述資料的取得有其特殊要件,在某些情況下必須付費方得使用。

本書所描述的任何程式及其所有可用的授權著作是由 IBM 所提供,並受到「IBM 客戶 合約」、「IBM 國際程式授權合約」或雙方之間任何同等合約條款之規範。

此間所含之任何效能資料,皆是得自控制的環境之下;因此不同作業環境之下所得的 結果,可能會有很大的差異。部份測量可能是在開發中的系統上執行,因此不保證可 以從一般的系統獲致相同的結果。甚至有部份的測量,是利用插補法而得的估計值, 其實際結果可能會有所不同。本書的使用者應根據其特有的環境,驗證出適用的資 料。

本書所提及之非 IBM 產品資訊,係由產品的供應商,或其出版的聲明或其他公開管道 取得。IBM 並未測試過這些產品,也無法確認這些非 IBM 產品的執行效能、相容性、 或任何對產品的其他主張是否完全無誤。如果您對非 IBM 產品的性能有任何的疑問, 請逕向該產品的供應商杳詢。

有關 IBM 未來動向的任何陳述,僅代表 IBM 的目標而已,並可能於未事先聲明的情 況下有所變動或撤回。

本書中含有日常商業活動所用的資料及報告範例。為了提供完整的說明,這些範例句 括個人、公司、廠牌和產品的名稱。這些名稱全屬虛構,若與任何公司的名稱和住址 雷同,純屬巧合。

著作權授權:

本書包含原始語言的範例應用程式,用以說明各種作業平台上的程式設計技術。您可 以基於研發、使用、銷售或散佈符合作業平台(用於執行所撰寫的範例程式)之應用程式 設計介面的應用程式等目的,以任何形式複製、修改及散佈這些範例程式,而無需付 費給 IBM。但這些範例皆未經過完整的測試。因此,IBM 不會保證或暗示這些程式的 穩定性、服務能力或功能。本程式範例以「現狀」提供,且無任何保證。 IBM 不負擔 任何因本程式範例之使用而產生的任何損害。

這些範例程式或是任何衍生著作的每一份拷貝或任何部份,都必須具有下列的著作權 聲明:

© (your company name) (year). Portions of this code are derived from IBM Corp. Sample Programs. © Copyright IBM Corp. \_enter the year or years\_. All rights reserved.

#### 商標

IBM、IBM 標誌及 ibm.com 是國際商業機器股份有限公司 (IBM) 在美國及 (或) 其他 國家的商標或註冊商標,並在全世界許多管轄區域中完成註冊。其他產品及服務名稱 可能是 IBM 或其他公司的商標。在 Copyright and trademark information 網頁中 (網 址為 www.ibm.com/legal/copytrade.shtml),有最新的 IBM 商標清單。

下列術語是其他公司的商標或註冊商標

- Linux 是 Linus Torvalds 在美國及 (或) 其他國家/地區的註冊商標。
- Java 及所有 Java 型商標及標誌是 Oracle 及 (或) 其子公司的商標或註冊商標。
- UNIX 是 The Open Group 在美國及其他國家/地區的註冊商標。
- Intel、Intel 標誌、Intel Inside、Intel Inside 標誌、Celeron、Intel SpeedStep、Itanium 及 Pentium 是 Intel Corporation 或其子公司在美國及其他國家或地區的商標或註冊 商標。
- Microsoft、Windows、Windows NT 及 Windows 標誌是 Microsoft Corporation 在美 國及 (或) 其他國家的商標。

其他公司、產品或服務名稱可能是其他公司的商標或服務標誌。

#### 索引

索引順序以中文字,英文字,及特殊符號之次序排 列。

#### [三劃]

大型主機存取 配置 39, 43

#### [四劃]

中型伺服器 配置連線 39 介面語言 概觀 45, 49 變更 UNIX 47, 51 Windows 46, 50 公用程式 連結 53 文件 印刷品 59 條款的使用 66 概觀 59 PDF 檔案 59

## [五劃]

主機資料庫 配置 TCP/IP 39 目錄綱目 擴充 Windows 24, 25

# 〔六劃〕

字碼頁 支援 45, 49 轉換 異常 48, 52 存取 DB2 資料庫 應用程式 Windows 作業系統 54 安全 使用者群組 27, 28 安裝 DB2 Connect Personal Edition 11, 23

### 〔七劃〕

更新 DB2 資訊中心 62, 63

## (八劃)

```
使用者帳戶
  安裝所需 (Windows) 23
使用者群組
  安全 27, 28
  新增至 27
  DB2ADMNS 27, 28
  DB2USERS 27, 28
注意事項 67
```
### [九劃]

```
指令
 db2setup
    以您國家的語言顯示「DB2 安裝」精靈 45, 49
指導教學
 問題判斷 65
  清單 65
 疑難排解 65
 pureXML 65
```
## 〔十劃〕

```
配置
  與大型主機的連線 39
  DB2 Connect Personal Edition 11
  TCP/IP
     使用 CLP 39
```
## 〔十一劃〕

問題判斷 可用資訊 65 指導教學 65 國家語言支援 (NLS) 轉換字元資料 48, 52 顯示「DB2 安裝」精靈 45, 49 執行自己的應用程式 Data Server Client 已安裝 54 專屬區碼 頁面支援 48, 52 條款 出版品 66

移除 DB2 Connect (root) Linux 56 UNIX 56 通訊協定 DRDA 主機存取配置 34 連結 公用程式 DB2 Connect 53 連線 直接連接 IBM i 7 直接連接 System z 主機 7 透過通訊伺服器的 DRDA 主機 34

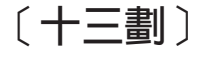

裝載 CD 或 DVD Linux 15, 16 Solaris 19, 20 解除安裝 DB2 Connect 55 Windows 55 root 身分安裝 56 資料庫 主機 33 資料庫應用程式 開發 53 預設語言設定 Windows 46, 50

### [十四劃]

實務範例 DB2 Connect 7 疑難排解 指導教學 65 連線資訊 65 語言 語言 ID 的 DB2 安裝精靈 45, 49 雙向支援 48, 52 DB2 Connect 介面 45, 49 DB2 介面 46, 50 語言環境 DB2 Connect 介面語言 45, 49 說明 SQL 陳述式 61

〔十五劃〕

範例 DB2 Connect 7 編碼字集 ID (CCSID) 雙向語言 48, 52

# 〔十七劃〕

應用程式 ODBC 53

# [十八劃]

轉換 字元 48, 52 雙向 CCSID 支援 語言支援 48, 52

# [十九劃]

關於本書 v, 1

# C

 $CD$ 裝載 Linux 15, 16 Solaris 19, 20

## D

DB2 Connect 安裝 非管理者 25 伺服器產品 安裝 (Solaris 作業系統) 18 產品 5 概觀 5 磁碟及記憶體需求 11, 12 DB2 for VSE & VM 37 IBM i 連線 31 Personal Edition 安裝 (Linux) 13, 15 安裝 (Solaris) 16 安裝 (Windows) 20, 22 安裝 (概觀) 11 配置 11 Windows 使用者帳戶 23 DB2 for VM & VSE 爲來自 DB2 Connect 的連線準備 37 DB2 for z/OS 更新系統表格 36 「DB2 安裝」精靈 語言 ID 45, 49 DB2 資訊中心 更新 62, 63 版本 62 DB2ADMNS 群組 新增使用者 27, 28 DB2 Connect Personal Edition 27

db2setup 指令 語言設定 45, 49 DB2USERS 使用者群組 新增使用者 27, 28 DB2 Connect 27  $\operatorname{DVD}$ 裝載 Linux 15, 16 Solaris 19, 20

## L

LANG 環境變數 設定 45, 47, 49, 51 Linux 安裝 DB2 Connect Personal Edition 13 移除 DB2 Connect (root) 56 裝載 CD 15, 16 DVD 15, 16 解除安裝 DB2 Connect root 56

### O

**ODBC** 已啓用的應用程式 53

## S

Solaris 作業系統 安裝 DB2 Connect Personal Edition 16 安裝需求 DB2 Connect 伺服器產品 18 裝載 CD 或 DVD 19, 20 SOL 陳述式 說明 顯示 61 System i 資料庫伺服器 配置 TCP/IP 39

## Т

**TCP/IP** 配置 主機連線 7,34 主機資料庫伺服器 39 System i 資料庫伺服器 39 DB2 for z/OS 配置 33

#### U

```
UNIX
  移除
    DB2 Connect (root) 56
  解除安裝 DB2
    root 56
  解除安裝 DB2 Connect
    root 56變更 DB2 Connect 介面語言 47, 51
```
### $\mathbf V$

```
VTAM
  爲來自 DB2 Connect 的連線準備 z/OS 33
```
#### W

Windows 安裝 DB2 Connect Personal Edition (程序) 20 DB2 Connect (含非管理者身分存取) 25 使用者帳戶 DB2 Connect Personal Edition 安裝 23 解除安裝 DB2 Connect 55 預設語言設定 46, 50 Windows 作業系統 安裝 DB2 Connect Personal Edition (需求) 22

### Z

 $z/OS$ 配置 DB2 資料庫系統 36

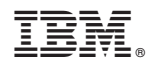

Printed in Taiwan

SC27-3098-00

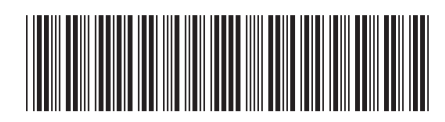

Spine information: Spine information:

1  $t$   $\mathbb{E}$  DB2 Connect Personal Edition  $\mathbb{E}$ DB2 Connect 安裝及配置 DB2 Connect Personal Edition

**IBM DB2 Connect 10.1** DB2 Connect 10.1 IBM DB2 Connect 10.1